## **UNIVERSIDADE FEDERAL DE SANTA MARIA CENTRO DE TECNOLOGIA PROGRAMA DE PÓS-GRADUAÇÃO EM INFORMÁTICA**

# **METODOLOGIA BASEADA EM WARPING PARA CORREÇÃO DE DISTORÇÕES EM SISTEMAS DE ENDOSCOPIA**

**DISSERTAÇÃO DE MESTRADO**

**Tiago Bonini Borchartt**

**Santa Maria, RS, Brasil 2010**

# **Livros Grátis**

http://www.livrosgratis.com.br

Milhares de livros grátis para download.

# **METODOLOGIA BASEADA EM WARPING PARA CORREÇÃO DE DISTORÇÕES EM SISTEMAS DE ENDOSCOPIA**

**por**

## **Tiago Bonini Borchartt**

Dissertação apresentada ao Curso de Mestrado em Computação do Programa de Pós-Graduação em Informática da Universidade Federal de Santa Maria (UFSM, RS), como requisito parcial para a obtenção do grau de **Mestre em Computação**

**Orientador: Prof. Dr. Eng. Marcos Cordeiro d'Ornellas (UFSM)**

**Santa Maria, RS, Brasil**

## **Universidade Federal de Santa Maria Centro de Tecnologia Programa de Pós-Graduação em Informática**

A Comissão Examinadora, abaixo assinada, aprova a Dissertação de Mestrado

## **METODOLOGIA BASEADA EM WARPING PARA CORREÇÃO DE DISTORÇÕES EM SISTEMAS DE ENDOSCOPIA**

elaborada por **Tiago Bonini Borchartt**

## como requisito parcial para obtenção do grau de **Mestre em Computação**

**Comissão Examinadora:**

**Prof. Dr. Eng. Marcos Cordeiro d'Ornellas (UFSM) (Presidente/Orientador)**

**Prof. Dr. Aura Conci (UFF)**

**Prof. Dr. José Antônio Trindade Borges da Costa (UFSM)**

**Santa Maria, 08 de Março de 2010**

## **AGRADECIMENTOS**

Agradeço primeiramente a minha família, por sempre ser a base de tudo que faço, apoiando-me e incentivando sempre e dando toda a força que preciso para nunca pensar em desistir.

Agradeço aos meus bons amigos(as), que não esquecem a amizade mesmo quando meus estudos tomam o tempo que dedicaria a eles.

Agradeço a meu Orientador Marcos d'Ornellas pela confiança depositada em mim e no meu trabalho.

Agradeço aos meus professores do PPGI da UFSM e do IC da UFF pelos ensinamentos que me passaram. Em especial agradeço a Professora Aura Conci pelo apoio ao meu trabalho e ter possibilitado o desenvolvimento deste trabalho junto ao projeto PROCAD.

Agradeço a estudante de doutorado em neurologia Alicia Del Carmen Becerra Romero e seu orientador Paulo Henrique Pires de Aguiar do Departamento de Neurologia da USP, por cederem as imagens para testes e avaliação deste trabalho.

*"A coisa mais indispensável a um homem é reconhecer o uso que deve fazer do seu próprio conhecimento." – PLATÃO*

### **RESUMO**

Dissertação de Mestrado Programa de Pós-Graduação em Informática Universidade Federal de Santa Maria

## **METODOLOGIA BASEADA EM WARPING PARA CORREÇÃO DE DISTORÇÕES EM SISTEMAS DE ENDOSCOPIA**

Autor: Tiago Bonini Borchartt Orientador: Prof. Dr. Eng. Marcos Cordeiro d'Ornellas (UFSM) Local e Data da Defesa: Santa Maria, 08 de Março de 2010

Imagens capturadas em exames de endoscopia apresentam algumas distorções, sendo a distorção radial a principal. A distorção radial surge na imagem devido ao sistema de lentes utilizado nos endoscópios. Quando um médico ou pesquisador está analisando uma imagem distorcida, não consegue perceber qual o tamanho exato de um órgão, lesão ou tumor, pois tal distorção causa uma ampliação no centro da imagem e uma contração nas regiões periféricas.

Este trabalho tem como objetivo propor um novo método para a correção de distorções radiais em imagens de endoscopia. O método proposto baseia-se em conceitos de Morphing e Warping, que são técnicas bastante utilizadas em computação gráfica para transformar a imagem de uma pessoa em outra ou para causar deformações em objetos. O sistema apresentado tem como diferencial a aplicação automática destas técnicas, visto que a grande maioria de algoritmos que fazem uso delas funciona com interação do usuário.

O método proposto utiliza uma imagem padrão, criada para a calibração das transformações que serão aplicadas nas imagens de exames de endoscopia. O sistema desenvolvido recebe a imagem padrão capturada por endoscópio, divide a imagem em uma malha triangular, faz a correspondência de cada triângulo desta malha com a malha da imagem padrão original e armazena as transformações afins em cada região da malha separadamente, transformando assim a imagem capturada na imagem original. Após a calibração, as mesmas transformações afins armazenadas para cada elemento triangular da malha são utilizadas em imagem reais de exames endoscópicos feitos pelo mesmo endoscópio utilizado na calibração, para corrigir a deformação.

Por fim, o método desenvolvido foi comparado com outros da literatura e foram feitas análises quantitativas e qualitativas dos resultados obtidos.

**Palavras-chave:** Processamento de imagens médicas; correção de distorções; imagens de endoscopia; warping automático;

## **ABSTRACT**

Master's Dissertation Programa de Pós-Graduação em Informática Universidade Federal de Santa Maria

## **WARPING-BASED METHODOLOGY TO CORRECT DISTORTION IN ENDOSCOPY SYSTEMS**

Author: Tiago Bonini Borchartt Advisor: Prof. Dr. Eng. Marcos Cordeiro d'Ornellas Place and Date of Presentation: Santa Maria, March 08, 2010

Images captured in endoscopy examinations show some distortion, the radial is the most visible. The radial distortion appears in images due to lens used in endoscopes. When a doctor or researcher is analyzing a distorted image, he can not see the exact size of an organ, tumor or lesion, due the magnification in the center of the image and a contraction in the peripheral regions caused by such distortion.

This paper aims to propose a new method for correction of radial distortion in endoscopic images. The proposed method is based on concepts of Morphing and Warping, which are techniques widely used in computer graphics to transform the image of one person to another or to cause objects deformations. The system presents the advantage of automatic application of these techniques, since the vast majority of correction algorithms need user interaction.

The proposed method uses a pattern image, created for the calibration of the transformations that are applied to the images of endoscopy. The developed system receives the pattern image captured by endoscope, divides the image into a triangular mesh, make the matching of each triangle of the meshes and store the affine transformations of each triangular region of the mesh separately. After calibration, the affine transformations of each triangular region are used in real image of endoscopic examinations performed by the same endoscope used for calibration to correct the images.

Finally, the method was compared with others in the literature and has been made quantitative and qualitative analysis with the results.

**Keywords:** Medical image processing, distortion correction, endoscopic images, automatic warping;

## **LISTA DE FIGURAS**

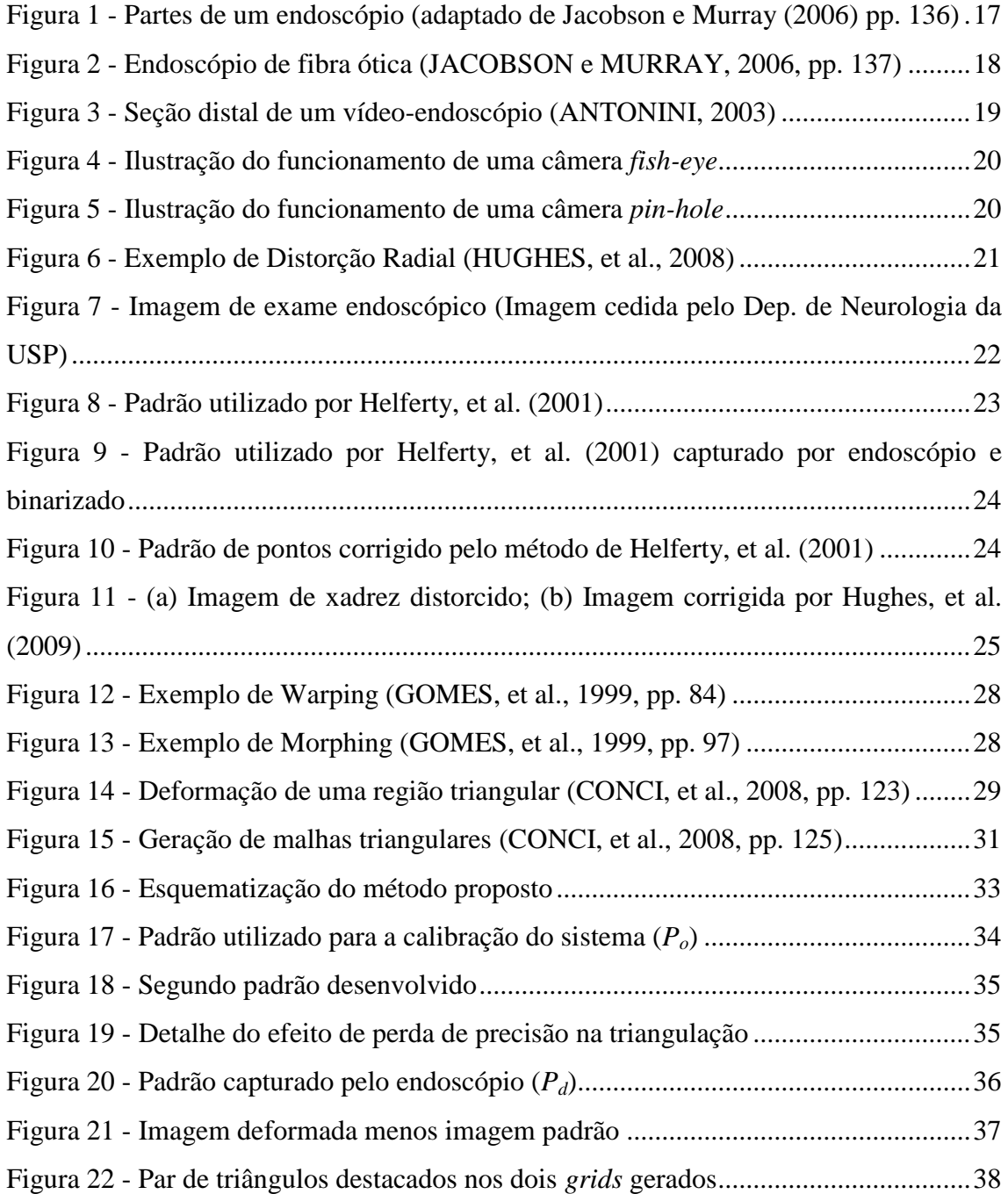

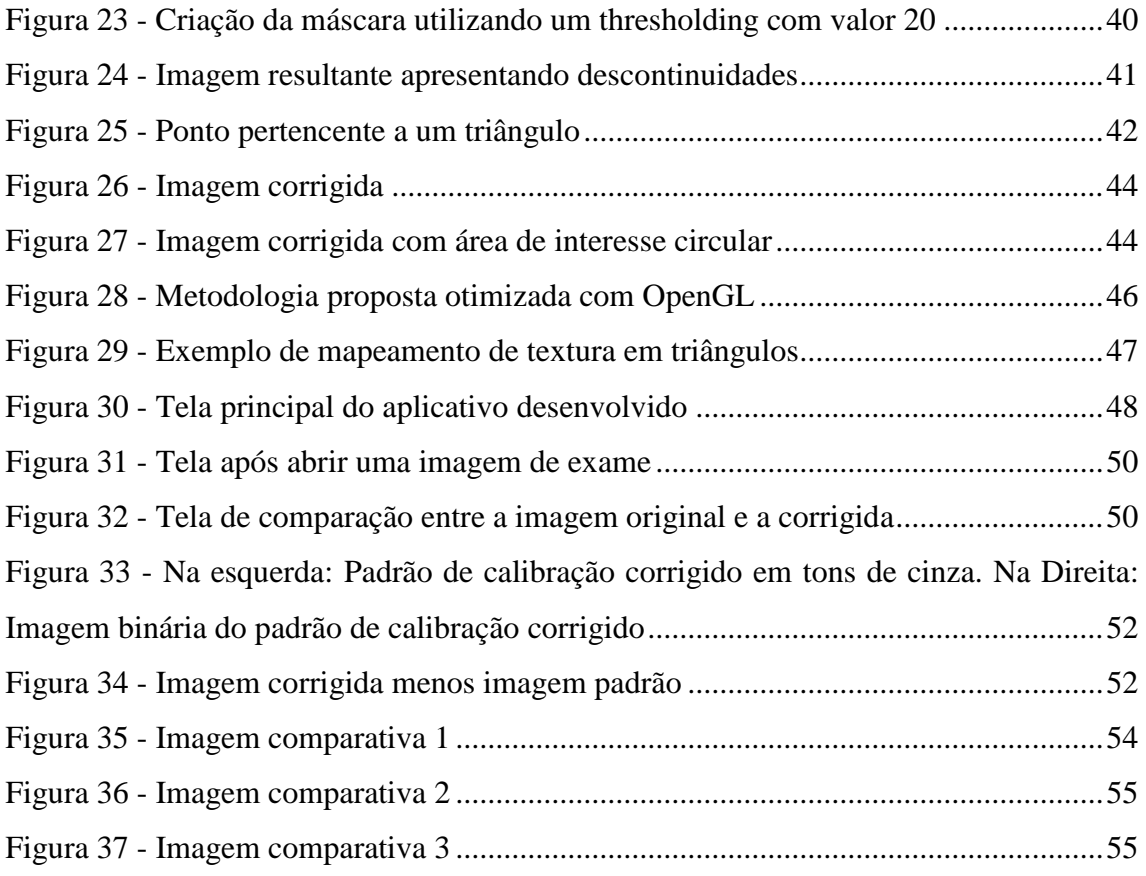

# **LISTA DE QUADROS**

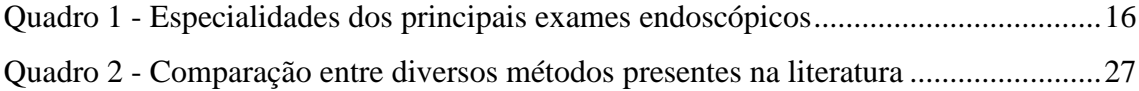

## **LISTA DE TABELAS**

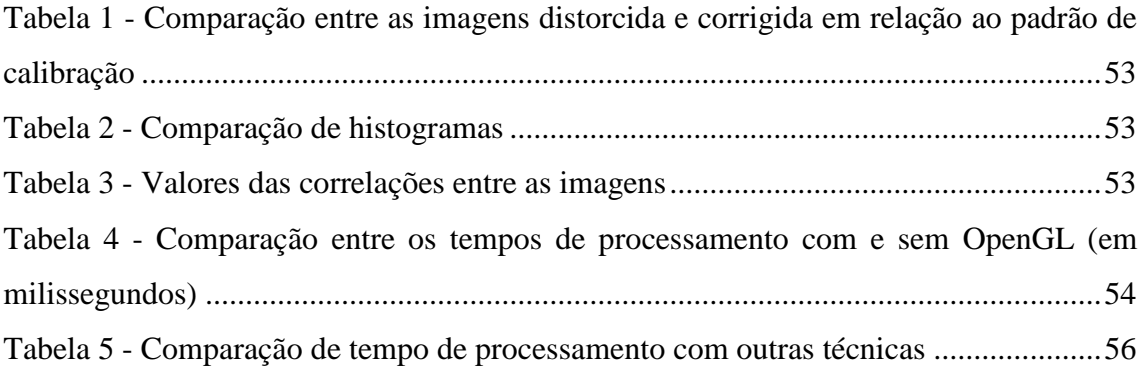

## **LISTA DE SIGLAS E ABREVIATURAS**

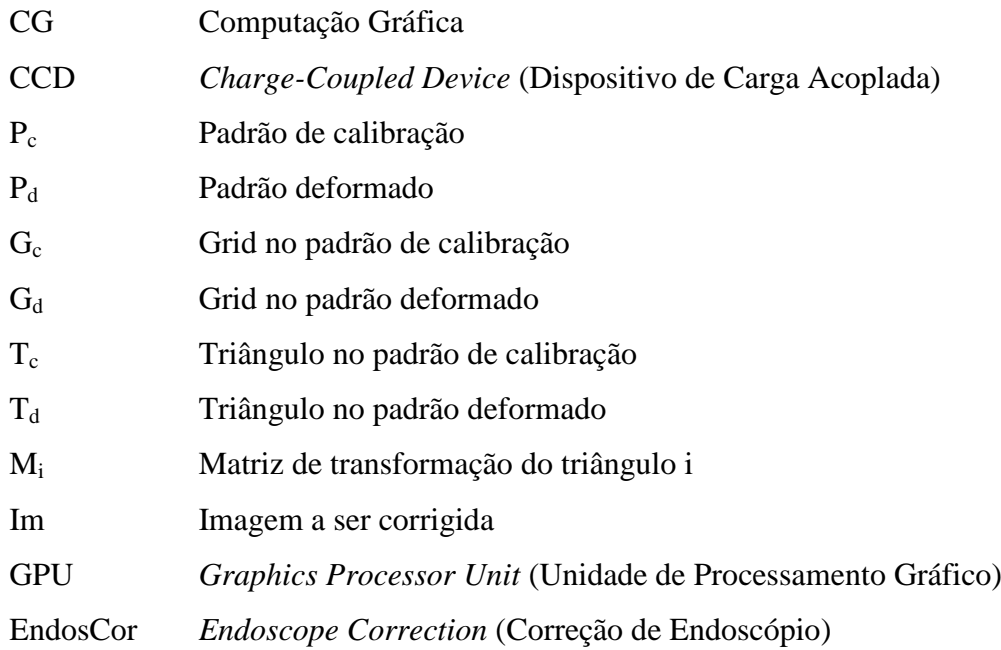

# **SUMÁRIO**

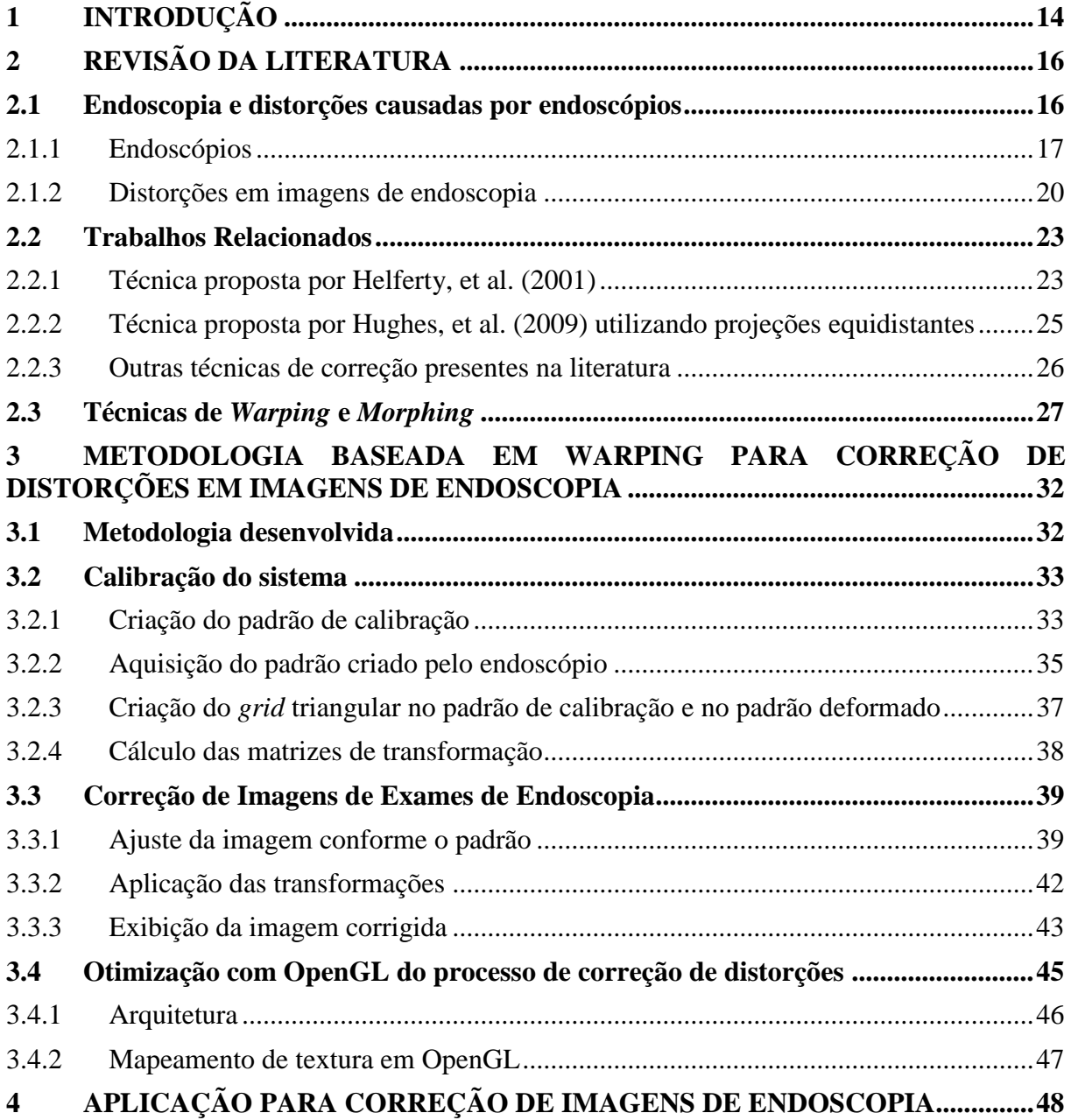

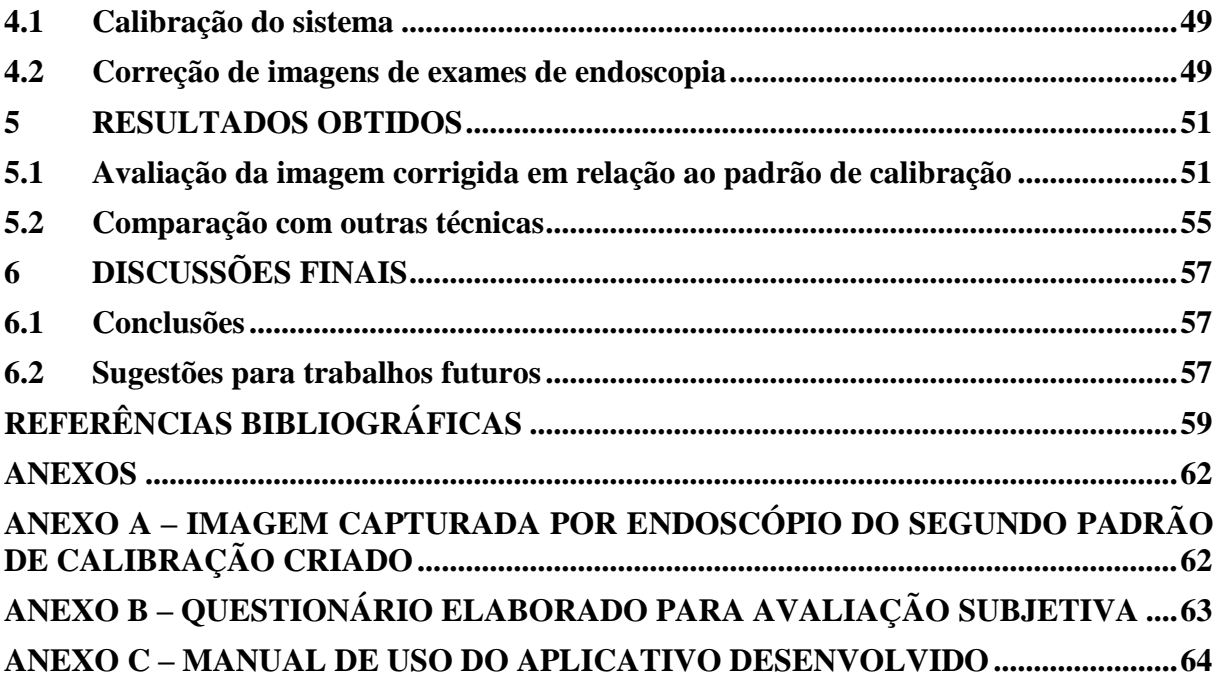

## <span id="page-15-0"></span>**1 INTRODUÇÃO**

A endoscopia é um procedimento médico desenvolvido para possibilitar a visualização, obtenção e análise de imagens diagnósticas de dentro do corpo. Exames de endoscopia são utilizados para diagnosticar doenças em diversas partes do corpo humano, tais como, esôfago, pulmões, ventrículos cerebrais, entre outras, sendo que para cada exame há um modelo de endoscópio específico a ser utilizado.

Os endoscópios dividem-se em dois modelos básicos: os vídeos-endoscópios e os fibroscópios. Os primeiros utilizam um sistema de CCD para captura e transmissão de imagens, enquanto os fibroscópios utilizam fibras óticas. Os vídeos-endoscópios, devido ao modelo da lente utilizada, lentes *fish-eye*, apresentam distorções nas imagens capturadas, como citado em Antonini (2003). Dentre as distorções apresentadas nas imagens a distorção radial é a mais prejudicial.

Na literatura encontram-se alguns trabalhos que objetivam corrigir distorções radiais, alguns associados à endoscopia, como por exemplo: Helferty, et al. (2001), Hughes, et al. (2009), Stehle, et al. (2007), entre outros, e alguns relacionados à arquitetura e outras áreas, como: Burchardt e Voss (2001), Barreto e Danilidis (2005) e Hartley e Kang (2007). Os trabalhos existentes na literatura apresentam em geral um alto custo computacional para processar as imagens, como por exemplo, a técnica apresentada por Burchardt e Voss (2001) tem um tempo médio de processamento de 1 segundo por imagem, tornando-se assim inviável para uma aplicação em tempo real.

Neste trabalho será descrita uma nova metodologia para corrigir distorções radiais em imagens de exames de endoscopia. Esta metodologia foi desenvolvida com o objetivo de apresentar um bom desempenho quanto à qualidade das correções e uma redução do custo computacional (englobando redução de tempo de processamento), tornando possível a aplicação da técnica diretamente em vídeos e exames em tempo real.

Para criar esta metodologia foram utilizadas algumas técnicas amplamente conhecidas na área de Computação Gráfica (CG), com o diferencial de que neste trabalho estas técnicas irão construir um sistema na área de Visão Computacional e Processamento de Imagens. O primeiro conjunto de técnicas utilizadas baseia-se nos conceitos de *Warping* e *Morphing*. Esses dois conceitos são bastante empregados na área de CG, para realizar mutações e deformações em personagens de jogos, filmes ou animações, mas ainda não são empregados

em correções de distorções radiais. O segundo conjunto de técnicas faz uso de mapeamento de textura com OpenGL, o qual consiste em aplicar uma textura 2D a um objeto 3D, como citado em Azevedo e Conci (2003).

Na metodologia que será apresentada neste trabalho, a técnica de *Warping* é utilizada para corrigir as distorções radiais aplicando transformações nas imagens deformadas. Já o mapeamento de textura é utilizado para otimizar o processo de aplicação das transformações, tornando o método compatível com aplicações em tempo real.

Este trabalho está organizado em cinco seções principais. A seção 2 apresenta uma revisão da literatura, apresentando o problema a ser resolvido e alguns trabalhos relacionados. A seção 3 apresenta a nova metodologia proposta para a correção de distorção radial, descrevendo a aplicação das técnicas de *Warping* e a utilização de OpenGL para o mapeamento de texturas. O sistema que foi desenvolvido para utilização e validação da metodologia é apresentado na seção 4. Os resultados obtidos e as avaliações do método compõem a seção 5. Por fim, a seção 6 trás as discussões finais e os possíveis trabalhos futuros.

## <span id="page-17-1"></span>**2 REVISÃO DA LITERATURA**

#### <span id="page-17-2"></span>**2.1 Endoscopia e distorções causadas por endoscópios**

A palavra endoscopia tem origem grega e significa *"olhar dentro"*. Esta é uma especialidade médica que objetiva a aquisição de imagens diagnósticas de dentro do corpo humano. Os exames de endoscopia são utilizados eficientemente no diagnóstico de diversas doenças do trato gastrointestinal, respiratório, urinário, entre outros. No [Quadro 1](#page-17-0) os principais tipos de exames endoscópicos são apresentados, bem como suas utilizações e o tipo de endoscópio utilizado.

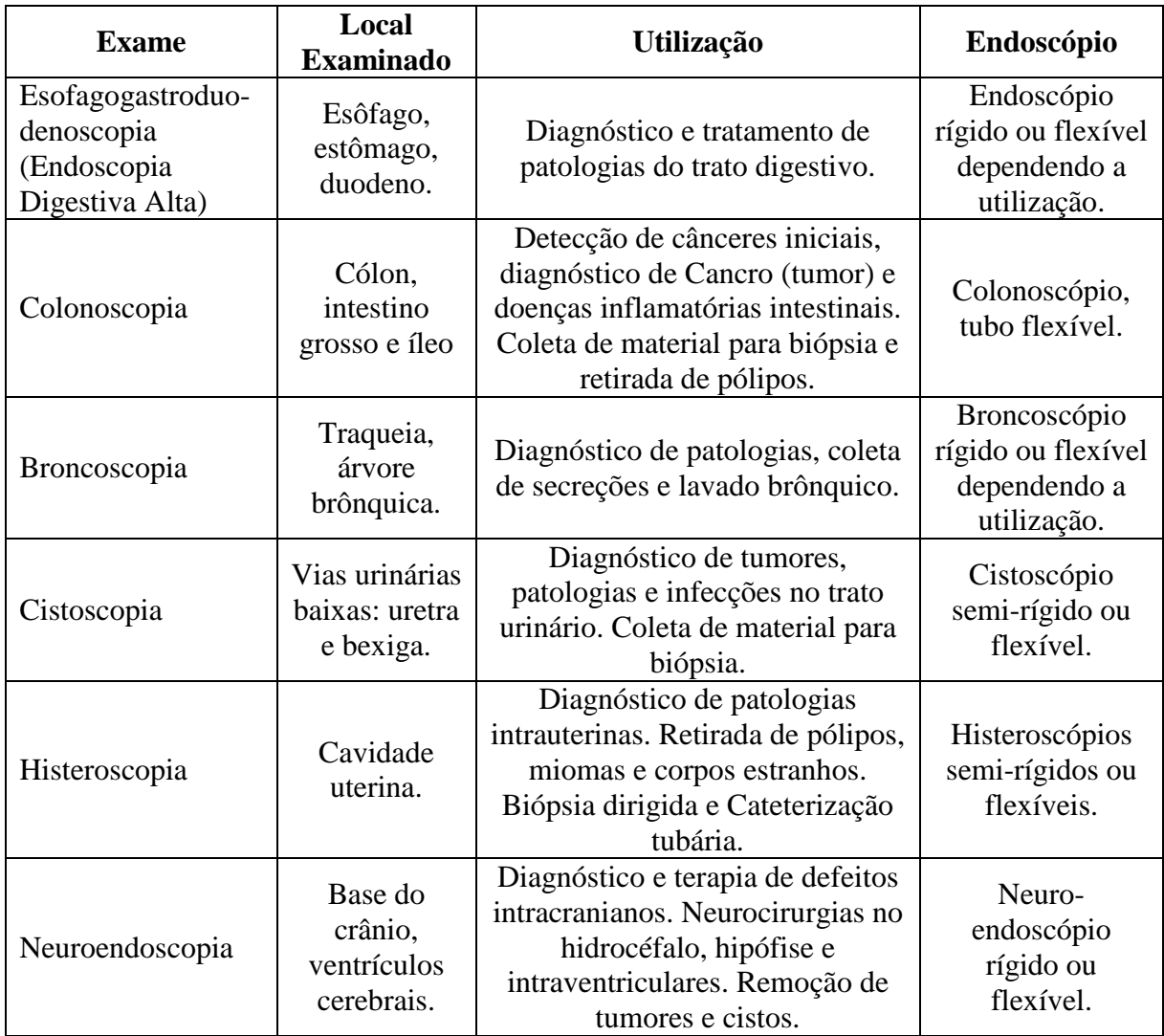

<span id="page-17-0"></span>**Quadro 1 - Especialidades dos principais exames endoscópicos**

#### <span id="page-18-1"></span>2.1.1 Endoscópios

Um endoscópio é constituído basicamente de um tubo, uma fonte de luz para iluminar o órgão que está sendo examinado, um sistema de lentes para a captação e transmissão da imagem para o médico ou observador, um ocular ou monitor para observar as imagens e um canal adicional que permite a entrada de instrumentos médicos utilizados para realizar pequenas cirurgias invasivas. (CLASSEN, et al., 2002)

Atualmente os endoscópios são classificados pelo tipo de tubo utilizado: flexível, semi-rígido ou rígido, sendo que o tipo de tubo varia conforme o exame.

O tubo é divido em três seções: a seção de inserção que é a seção introduzida no paciente e por onde passam a luz, as imagens capturadas e os instrumentos médicos para pequenas cirurgias; a seção angular que é a capaz de rotacionar para permitir um melhor controle ao profissional que ministra o exame; e a seção distal onde se localiza o dispositivo de captura de imagem. Na [Figura 1,](#page-18-0) as partes de um endoscópio podem ser vistas.

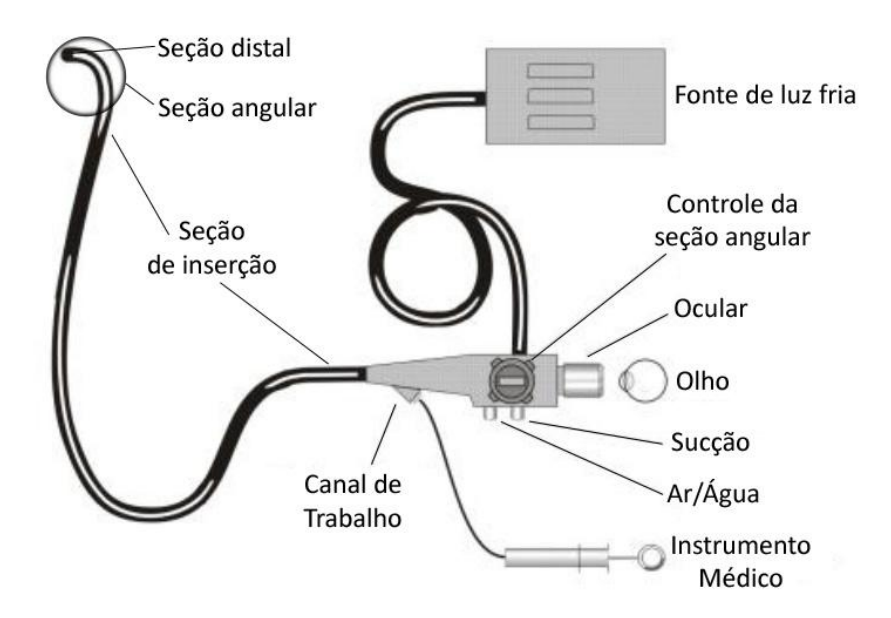

**Figura 1 - Partes de um endoscópio (adaptado de Jacobson e Murray (2006) pp. 136)**

<span id="page-18-0"></span>Os endoscópios também podem ser divididos em dois grupos quanto à tecnologia utilizada: fibroscópios ou vídeos-endoscópio. Os primeiros transmitem a imagem através de um sistema de fibra ótica, enquanto que os vídeos-endoscópios utilizam um sistema de captura por uma micro-câmera ou CCD (Dispositivo de Carga Acoplada).

#### 2.1.1.1 Fibroscópios

Os endoscópios baseados na tecnologia de fibra ótica funcionam da seguinte forma: a luz é transmitida da fonte de luz até o interior do corpo por uma guia de luz dentro da seção de inserção, as lentes da seção distal capturam a imagem formada na área iluminada e transmitem para a extremidade ocular através do sistema de fibra ótica. A imagem transmitida é vista como um conjunto de pontos, como exemplificado na [Figura 2.](#page-19-0)

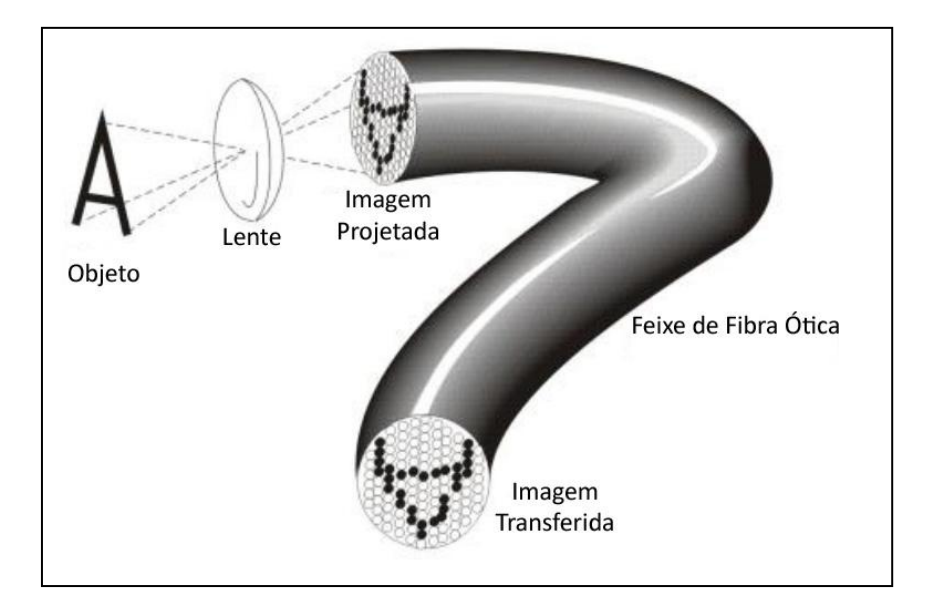

**Figura 2 - Endoscópio de fibra ótica (JACOBSON e MURRAY, 2006, pp. 137)**

<span id="page-19-0"></span>O princípio físico de funcionamento da fibra-ótica é a reflexão interna total, que ocorre quando a luz incide a partir de um meio, de índice de refração mais alto, sobre a interface com outro meio, de índice de refração mais baixo. Para que ocorra a reflexão total, é necessário que o ângulo de incidência seja maior do que certo ângulo crítico, o qual depende dos índices de refração dos dois meios.

#### 2.1.1.2 Vídeos-endoscópio

Os vídeos-endoscópio têm seu processo de captura de imagem baseado no uso de uma câmera CCD e distinguem-se pelo uso de filtro de cor ou não. Endoscópios sem filtro de cor

possuem um sistema de aquisição sequencial que utiliza uma iluminação sequencialmente alternada entre vermelho, verde e azul. (ANTONINI, 2003)

A câmera registra a imagem formada por cada cor e envia a um processador que transfere ao dispositivo de saída de vídeo (ocular ou monitor) uma imagem final baseada na combinação das anteriores. Este método sofre distorções quando são feitos movimentos bruscos, pois as imagens dos diferentes canais de cor não casam perfeitamente.

Já os vídeos-endoscópios que fazem uso de um filtro de cor utilizam um sistema de aquisição que captura três imagens simultaneamente, cada imagem correspondendo a um canal de cor (vermelho, verde e azul), para isto, é utilizado um filtro com as três cores do sistema RGB sobre a câmera e uma luz branca é utilizada para a iluminação da área que será fotografada. Assim, a câmera captura a mesma imagem nos três canais de cores e transfere essas imagens para o processador que repassa a saída de vídeo a imagem final colorida, composta pelas três imagens dos canais RGB. Neste caso não ocorrem distorções devido a movimentos do endoscópio.

Na [Figura 3](#page-20-0) podem ser observados os elementos da seção distal de um vídeoendoscópio. Dentre as partes destacam-se a câmera CCD, as lentes e a utilização de um prisma que atua como um espelho desviando a fonte de luz sobre o dispositivo CCD.

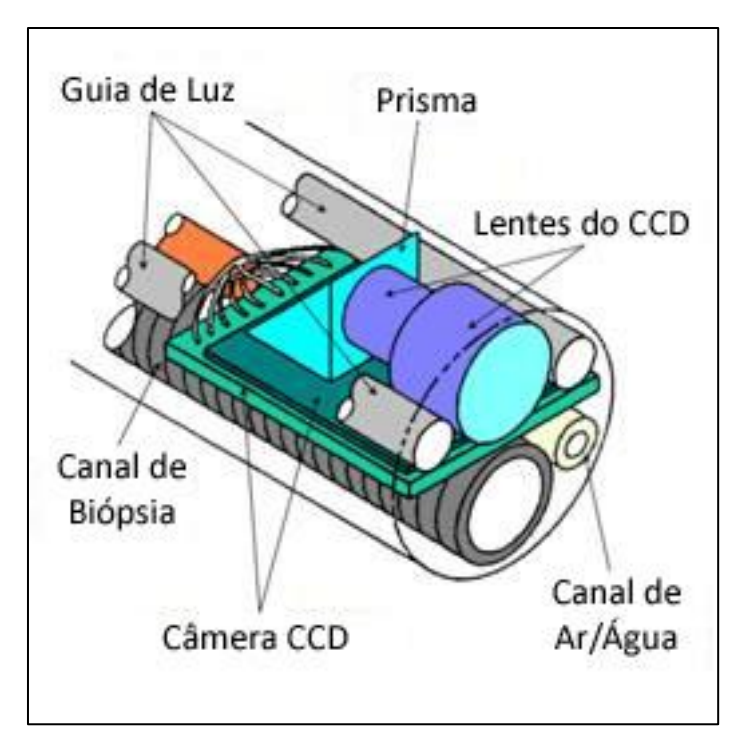

<span id="page-20-0"></span>**Figura 3 - Seção distal de um vídeo-endoscópio (ANTONINI, 2003)**

#### <span id="page-21-2"></span>2.1.2 Distorções em imagens de endoscopia

As câmeras utilizadas em endoscópios são conhecidas como *fish-eye* (olho de peixe), devido ao amplo campo de visão de suas lentes, que pode chegar até 180º. O funcionamento deste tipo de câmera não é baseado nos modelos habituais, que capturam a imagem de forma linear, como por exemplo, o modelo *pin-hole* (buraco de alfinete) descrito em Hartley, et al. (2003) e ilustrado na [Figura 5.](#page-21-1) As câmeras *fish-eye* capturam as imagens como uma projeção esférica seguida de uma projeção ortográfica.

Para entender o funcionamento das câmeras utilizadas nos endoscópios, considera-se uma semi-esfera de raio *r* com seu centro *c* exatamente no centro de projeção e também origem do sistema de referência para a projeção ortográfica. Primeiro projeta-se o objeto real sobre a superfície da esfera (projeção esférica *e*), em seguida projeta-se ortogonalmente a imagem da esfera para o plano de projeção onde é gerada a imagem final (projeção ortogonal *o*). Veja a ilustração do funcionamento de uma câmera *fish-eye* na [Figura 4.](#page-21-0)

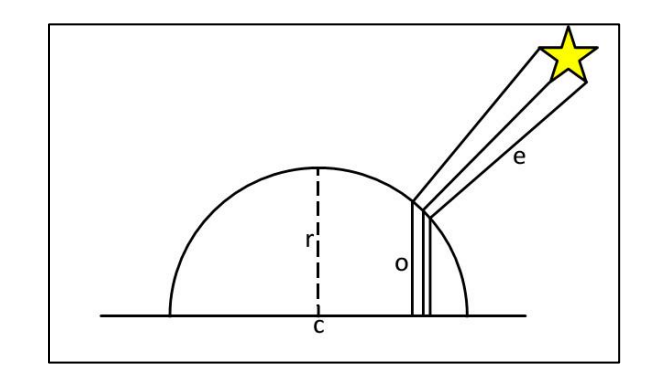

<span id="page-21-0"></span>**Figura 4 - Ilustração do funcionamento de uma câmera** *fish-eye*

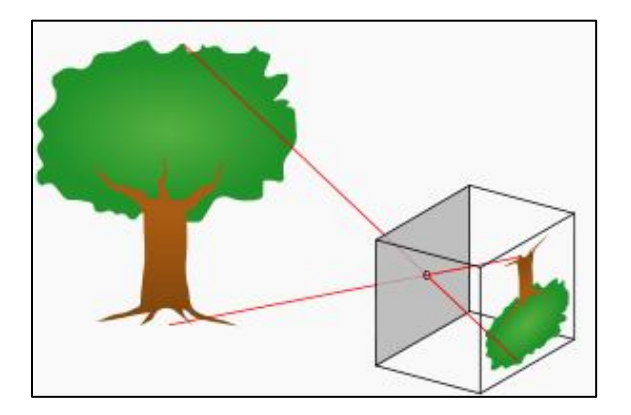

<span id="page-21-1"></span>**Figura 5 - Ilustração do funcionamento de uma câmera** *pin-hole*

A principal distorção causada pelo modelo de câmera *fish-eye* é a distorção radial. Esta distorção caracteriza-se por deixar a imagem final visualmente com uma resolução espacial maior no centro da imagem, sendo que esta resolução decresce não linearmente para as áreas periféricas. Esta distorção fica visível quando se fotografa estruturas verticais e horizontais com linhas retas que acabam se tornando curvas, como pode ser visto na [Figura 6](#page-22-0) onde foi fotografado um padrão xadrez.

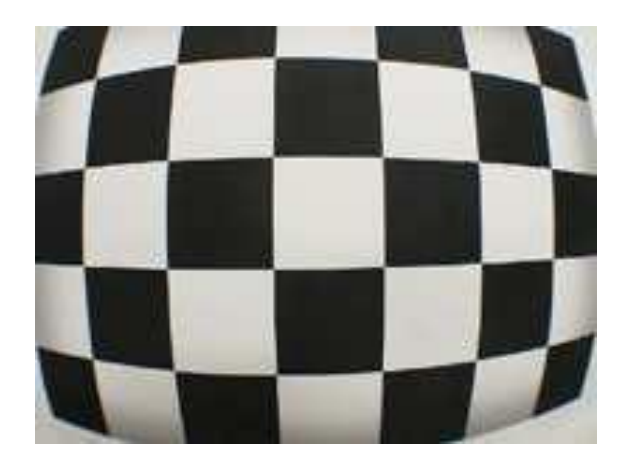

**Figura 6 - Exemplo de Distorção Radial (HUGHES, et al., 2008)**

<span id="page-22-0"></span>Nas imagens de exames de endoscopia esta distorção pode dificultar ao médico diagnosticar doenças através da observação visual e analisar ou inferir o tamanho exato de lesões ou tumores, bem como causar distorções no formato do órgão que está sendo analisado.

Além da distorção radial apresentada anteriormente, as lentes dos endoscópios podem apresentar outras deformações menos significativas, tais como:

- Distorção Tangencial: acontece devido à baixa qualidade da lente e desalinhamentos na câmera. Causa um deslocamento geométrico na imagem e é na maioria das vezes insignificante, mas pode acabar mudando o centro da distorção radial.
- Iluminação Desigual: causada pela proximidade entre a fonte de luz e a câmera. As imagens apresentam um alto grau de iluminação especular próximo ao centro, e esta iluminação decai não linearmente conforme se aproxima da borda da imagem.

 Imagem Borrada: percebida principalmente em endoscópios seqüenciais que não utilizam filtro de cores. É causada por movimentos bruscos no endoscópio durante a captura da imagem.

Na [Figura 7](#page-23-0) pode-se observar uma imagem real de um exame endoscópico. Esta imagem foi capturada em um estudo anatômico de ventrículos cerebrais através de um endoscópio rígido e apresenta tanto distorção radial como uma desigualdade de iluminação.

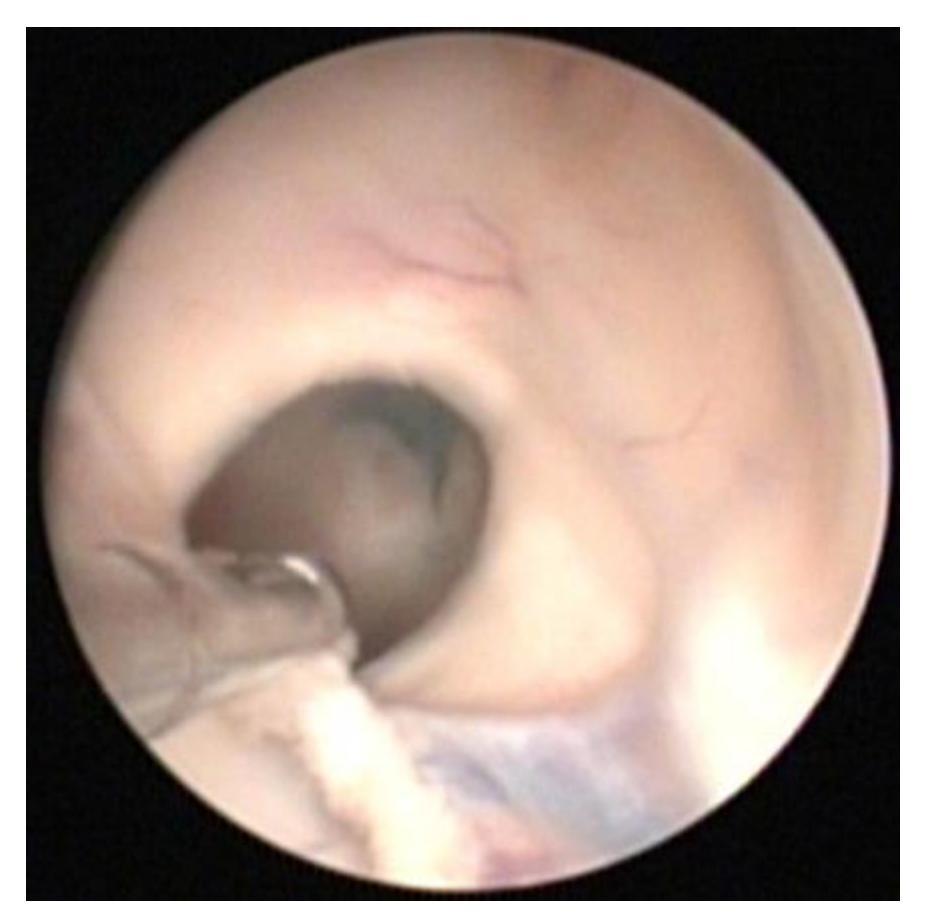

**Figura 7 - Imagem de exame endoscópico (Imagem cedida pelo Dep. de Neurologia da USP)**

<span id="page-23-0"></span>Tendo em vista que as distorções causadas pelo sistema de lentes dos endoscópios podem causar imprecisões na hora de um médico dar seu parecer sobre uma lesão ou tumor, tornam-se necessários sistemas capazes de corrigir certas distorções.

#### <span id="page-24-1"></span>**2.2 Trabalhos Relacionados**

Na literatura são encontradas algumas abordagens para a correção de distorções em imagens causadas por modelos de câmera *fish-eye*. Alguns trabalhos são referentes à correção de imagens de endoscopia, tais como: Helferty, et al. (2001), Hughes, et al.(2009), Stehle, et al.(2007), entre outros, e alguns métodos propostos para correção de imagens genéricas adquiridas a partir de câmeras com lentes *fish-eye*, como: Burchardt e Voss (2001) e Hartley e Kang (2007). porém, não há ainda uma solução ótima, permitindo assim estudos de novas técnicas e diferentes abordagens para se obter melhores resultados.

Nas próximas subseções serão analisadas algumas abordagens que influenciaram este trabalho e serviram de comparação de resultados.

#### <span id="page-24-2"></span>2.2.1 Técnica proposta por Helferty, et al. (2001)

A abordagem de Helferty, et al. (2001) descreve um sistema capaz de calcular automaticamente os parâmetros de correção das imagens de determinado endoscópio através do uso de um padrão de calibração. A imagem de calibração utilizada é uma distribuição de pontos de controle alinhados horizontal e verticalmente como mostra a [Figura 8.](#page-24-0) Este padrão é capturado por um endoscópio, pré-processado e binarizado [\(Figura 9\)](#page-25-0).

É feito um pré-processamento na imagem capturada para remover ruídos e facilitar a localização dos pontos de controle na imagem. Nesta etapa é aplicado um filtro passa-baixa, a imagem resultante é subtraída da imagem capturada inicialmente e para chegar a [Figura 9](#page-25-0) é aplicado um *thresholding* e um filtro de média.

<span id="page-24-0"></span>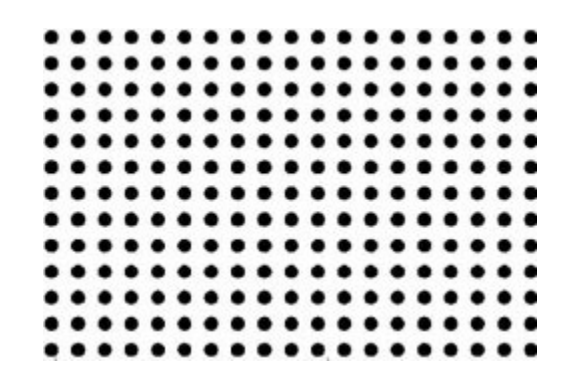

**Figura 8 - Padrão utilizado por Helferty, et al. (2001)**

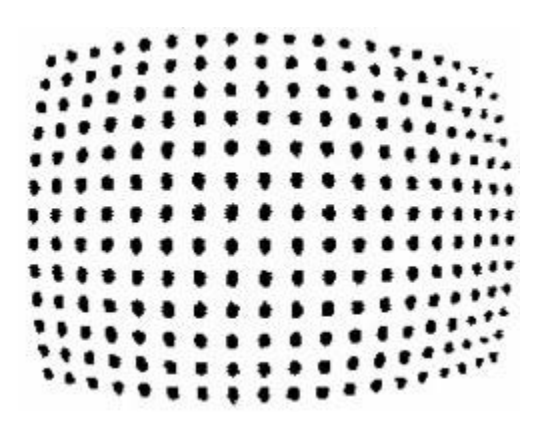

<span id="page-25-0"></span>**Figura 9 - Padrão utilizado por Helferty, et al. (2001) capturado por endoscópio e binarizado**

Após o pré-processamento é utilizado um método para estimar o centro de distorção da imagem. A partir do centro de distorção estimado, são calculados coeficientes de equações polinomiais que serão aplicadas na imagem para fazer a correção.

Na [Figura 10](#page-25-1) pode ser visto o padrão de pontos corrigido pela aplicação do método proposto por Helferty, et al. (2001).

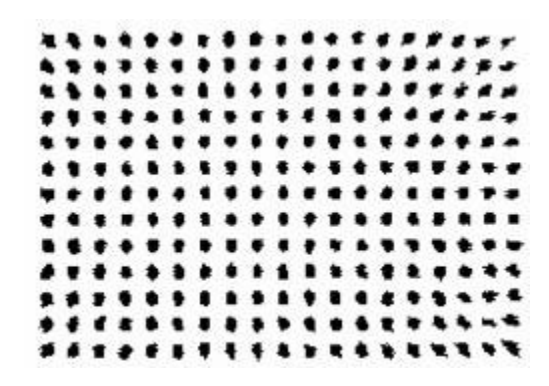

**Figura 10 - Padrão de pontos corrigido pelo método de Helferty, et al. (2001)**

<span id="page-25-1"></span>A vantagem desde método é o cálculo automático de todos os parâmetros a partir da captura de um padrão predefinido, deixando assim o usuário final livre da necessidade de configurar valores e conhecer o que o método está executando em um nível mais baixo. Helferty, et al. (2001) asseguram que o método proposto por eles é computacionalmente rápido, tendo sido testado em imagens de broncoscopia. Posteriormente o método foi integrado em um sistema de navegação virtual para endoscopia.

<span id="page-26-1"></span>2.2.2 Técnica proposta por Hughes, et al. (2009) utilizando projeções equidistantes

A técnica de Hughes, et al. (2009) descreve o cálculo da estimativa do centro de distorção, a partir da extração de pontos de fuga na imagem capturada por uma câmera *fisheye*. Esses pontos de fuga são calculados utilizando cálculos de perspectivas e pontos que sejam equidistantes ao centro da imagem. Após estimar o centro de distorção da imagem, deriva-se uma equação que descreve a projeção de um arco na imagem distorcida como uma linha reta na imagem corrigida.

O método de estimar o centro de distorção segue os seguintes passos:

- 1) Obter os pontos de fuga;
- 2) Fixar o ponto de fuga *w<sup>1</sup>* e atualizar o ponto de fuga *w2*, tal que uma função de erro proposta seja minimizada para os locais escolhidos como ponto de fuga;
- 3) Fixar *w<sup>2</sup>* e atualização *w1*;
- 4) Repetir as etapas 2 e 3 até que seja observada uma convergência, onde a função de erro seja mínima para os dois pontos de fuga.

A [Figura 11](#page-26-0) mostra uma imagem corrigida pelo método proposto por Hughes, et al. (2009), no exemplo foi utilizado um padrão de xadrez fotografado por uma câmera *fish-eye*.

<span id="page-26-0"></span>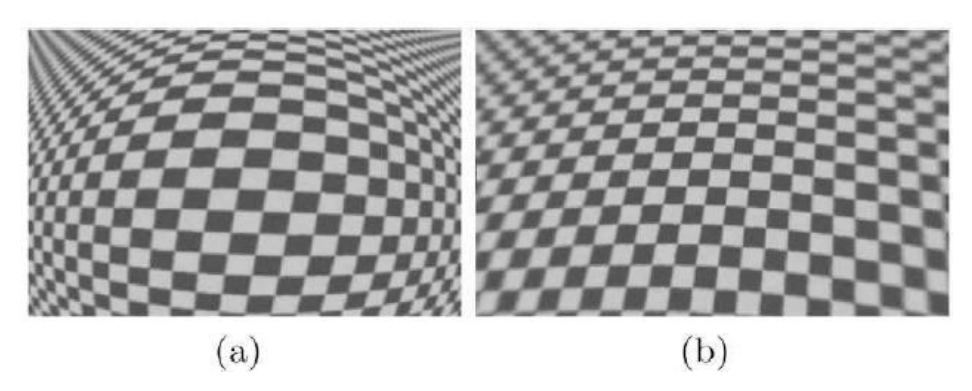

**Figura 11 - (a) Imagem de xadrez distorcido; (b) Imagem corrigida por Hughes, et al. (2009)**

#### <span id="page-27-0"></span>2.2.3 Outras técnicas de correção presentes na literatura

Além das duas técnicas citadas nas seções [2.2.1](#page-24-2) e [2.2.2,](#page-26-1) outras abordagens também são encontradas, como por exemplo, a abordagem de Kannala e Brandt (2006) propõe um modelo de câmera genérico, que é adequado para lentes *fish-eye*, com um método de calibração para estimar os parâmetros do modelo.

Em Stehle, et al. (2007) é apresentada uma correção geométrica baseada no modelo de Kannala e Brandt (2006) e complementada com uma reconstrução 3D de imagens de endoscopia. A técnica proposta por Hartley e Kang (2007) baseia-se na utilização de uma imagem de calibração planar que é capturada em várias imagens em diferentes ângulos. Este método também calcula o centro da distorção radial.

No Quadro 2, são apresentadas as principais características e algumas desvantagens dos métodos analisados.

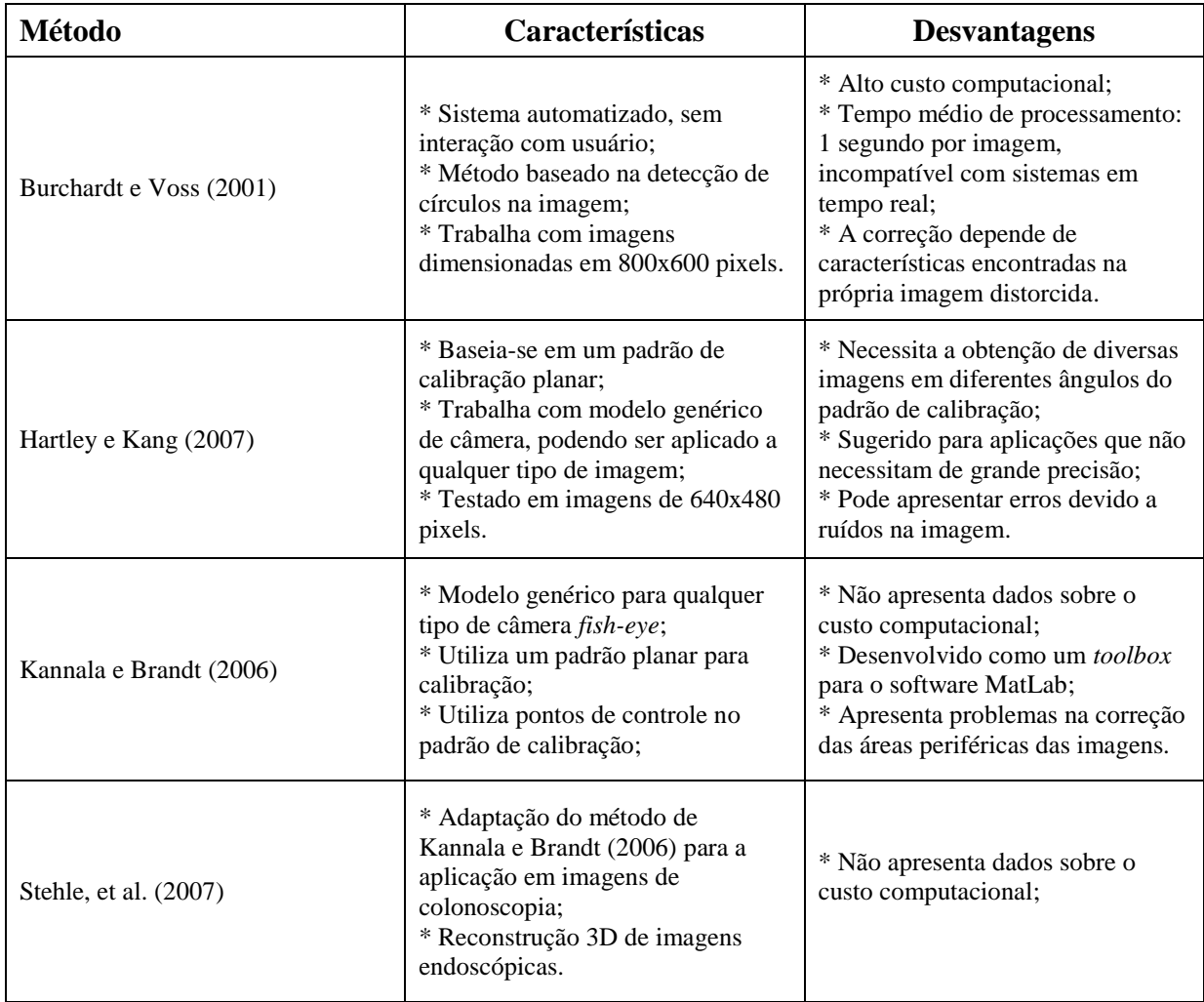

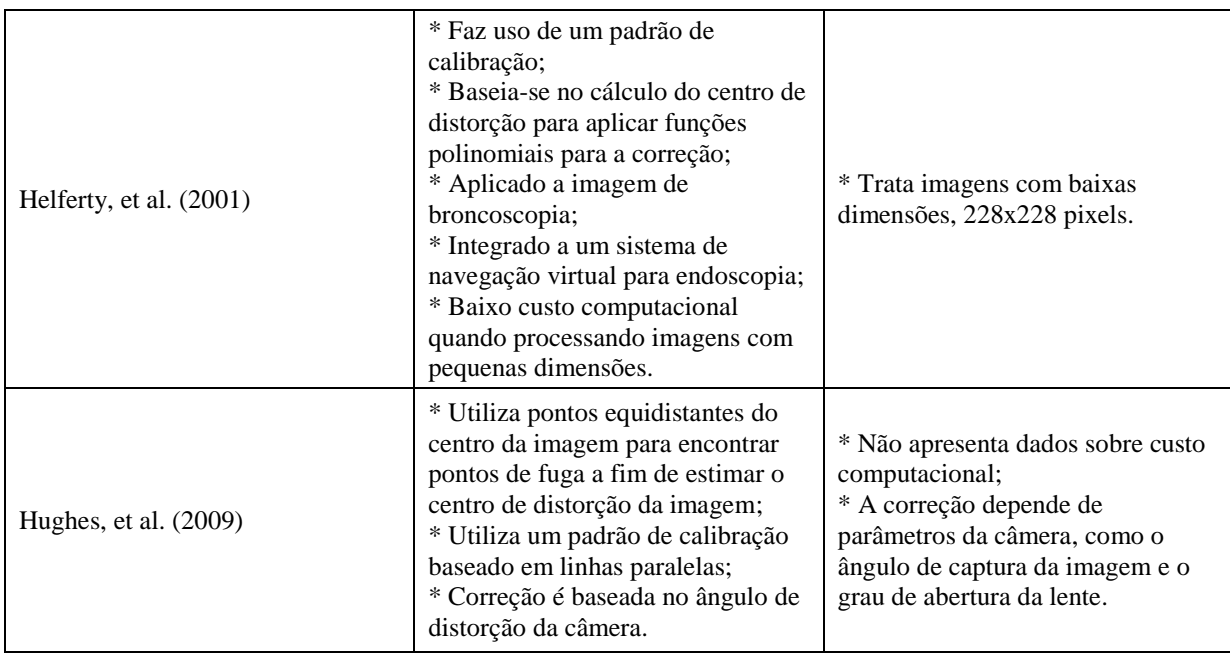

**Quadro 2 - Comparação entre diversos métodos presentes na literatura**

<span id="page-28-0"></span>Analisando os diversos métodos presentes na literatura, bem como os resultados obtidos por eles, notou-se a necessidade de elaborar uma nova metodologia para a correção de distorções em imagens de endoscopia, com a finalidade de reduzir o custo computacional da aplicação da correção de distorções radiais, melhorarando assim o desempenho no tempo de processamento.

Este trabalho apresenta uma metodologia baseada em conceitos de *Warping* e *Morphing*, técnicas utilizadas na Computação Gráfica, mas que ainda não haviam sido aplicadas para a correção de imagens endoscópicas. Para otimizar o processo de aplicação das correções, é utilizado o processamento das *GPU's* (*Graphics Processor Unit*), através do uso da biblioteca *OpenGL*.

#### <span id="page-28-1"></span>**2.3 Técnicas de** *Warping* **e** *Morphing*

Gomes, et al. (1999) cita que *Warping* é uma deformação continua em um objeto gráfico, isto é, um mesmo objeto sofre transformações geométricas e topológicas mudando assim a sua forma, como pode ser visto na [Figura 12.](#page-29-0) A [Figura 12](#page-29-0) apresenta à esquerda a imagem original da Mona Lisa e à direita a mesma imagem após aplicações da técnica de *warping*. Nota-se a ocorrência de transformações locais na imagem, como por exemplo, a deformação nos olhos, na boca e em outros pontos da face.

Já o *Morphing*, ou *Metamorphosis* como também é conhecido, é a transformação de um objeto em outro objeto. Esta transformação é feita de forma gradativa, sendo gerados diversos quadros durante um intervalo de tempo para dar a ilusão de ser uma transformação natural, como pode ser observado na [Figura 13.](#page-29-1)

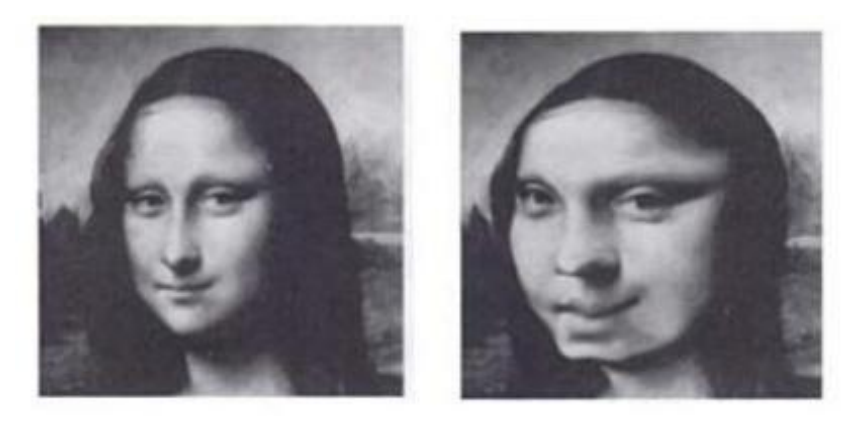

**Figura 12 - Exemplo de Warping (GOMES, et al., 1999, pp. 84)**

<span id="page-29-0"></span>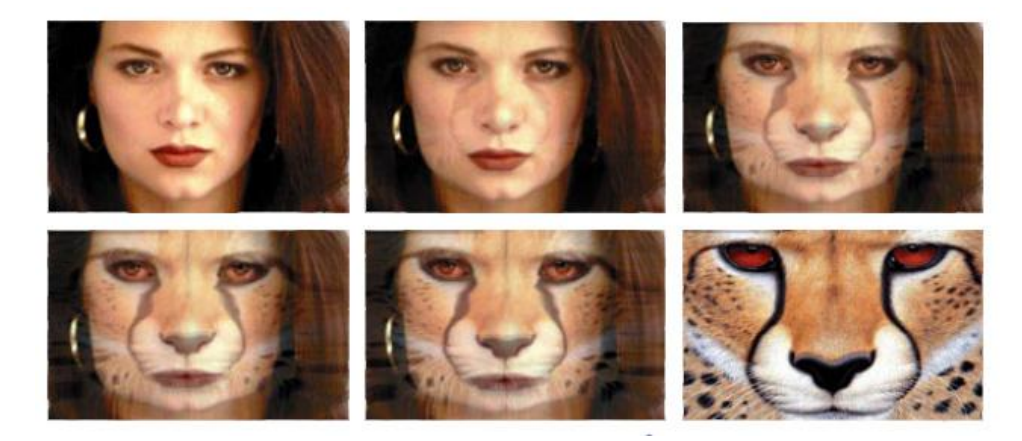

**Figura 13 - Exemplo de Morphing (GOMES, et al., 1999, pp. 97)**

<span id="page-29-1"></span>Muitas vezes os conceitos de warping e morphing são confundidos, por serem semelhantes. Mas pode-se dizer que a técnica de morphing engloba a aplicação de deformação por warping. A técnica de morphing envolve duas transformações: uma de deformação (warping) e outra de tons (*cross-dissolving*), como se fosse um warping de uma imagem em outra com transições de cores ou texturas. (CONCI, et al. ,2008)

Atualmente as técnicas de morphing e warping são muito utilizadas na área de computação gráfica, principalmente em filmes, animações e jogos para produzir transições na aparência de personagens. Dentre as aplicação de morphing pode-se citar o efeito de envelhecimento em um personagem, transformação de um personagem em outro como em Zamith, et al. (2009) ou ainda a metamorfose de um humano em um animal.

Warping é usado para deformar imagens de faces humanas em filmes e jogos, como pode ser visto em Jun, et al. (2009), entre outras aplicações.

A grande maioria das aplicações que utilizam técnicas de morphing e warping funciona com a intervenção do usuário, sendo através da marcação de pontos e linhas de controle ou no ajuste de posição de partes da imagem. Neste trabalho as técnicas de warping e morphing são empregadas em uma nova aplicação, com o objetivo de corrigir distorções em imagens de endoscopia e com funcionamento automático, sem ser preciso a interação do usuário, sendo necessário apenas selecionar a imagem a ser corrigida.

Uma técnica específica de warping será utilizada neste trabalho, o warping baseado em malhas, descrito em Conci, et al. (2008). Esta técnica considera a imagem segmentada em partes e deforma separadamente cada parte da imagem. A segmentação da imagem é feita a partir da pré-definição de uma malha que na maioria das vezes é quadrangular ou triangular, podendo-se admitir a combinação entre elas.

Segundo Conci, et al. (2008), no caso de uma malha triangular, cada triângulo da imagem inicial [\(Figura 14.](#page-30-0)a), de vértices *v1*, *v<sup>2</sup>* e *v3*, pode ser deformado para um triângulo final [\(Figura 14.](#page-30-0)b), de vértices *w1*, *w<sup>2</sup>* e *w<sup>3</sup>* conhecidos, aplicando-se uma transformação afim.

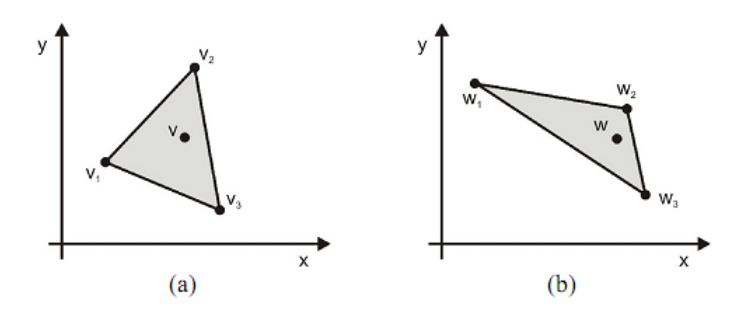

**Figura 14 - Deformação de uma região triangular (CONCI, et al., 2008, pp. 123)**

<span id="page-30-0"></span>A Equação 1 representa como aplica-se a transformação afim no triângulo *V* para leválo a posição do triângulo *W*.

30

**(2)**

$$
W = M.V \tag{1}
$$

onde:

$$
W = \begin{bmatrix} w_{1x} & w_{2x} & w_{3x} \\ w_{1y} & w_{2y} & w_{3y} \\ 1 & 1 & 1 \end{bmatrix}
$$

$$
M = \begin{bmatrix} m_{11} & m_{12} & t_x \\ m_{21} & m_{22} & t_y \\ 0 & 0 & 1 \end{bmatrix}
$$

$$
V = \begin{bmatrix} v_{1x} & v_{2x} & v_{3x} \\ v_{1y} & v_{2y} & v_{3y} \\ 1 & 1 & 1 \end{bmatrix}
$$

Existe uma única transformação afim (ANTON, et al., 2003) que leva *v<sup>1</sup>* em *w1*, *v<sup>2</sup>* em *w<sup>2</sup>* e *v<sup>3</sup>* em *w3*. Isto é, para levar o triângulo *V* ao triângulo *W* existe uma única matriz 3x3 inversível *M*. Esta matriz de deformação *M* pode ser calculada a partir das coordenadas dos vértices dos triângulos *V* e *W*:

$$
M = W \cdot V^{-1} \tag{2}
$$

Representando detalhadamente a transformação descrita na Equação 2 tem-se:

$$
\begin{bmatrix} m_{11} & m_{12} & t_x \ m_{21} & m_{22} & t_y \ 0 & 0 & 1 \end{bmatrix} = \begin{bmatrix} w_{1x} & w_{2x} & w_{3x} \ w_{1y} & w_{2y} & w_{3y} \ 1 & 1 & 1 \end{bmatrix} \begin{bmatrix} v_{1x} & v_{2x} & v_{3x} \ v_{1y} & v_{2y} & v_{3y} \ 1 & 1 & 1 \end{bmatrix}^{-1}
$$
 (3)

Para deformar todo o conteúdo de um triângulo deve-se aplicar a mesma matriz de transformação *M* a cada ponto pertencente a ele, sendo que cada ponto de um triângulo *V* pode ser representado por:

$$
v = \sum_{i=1}^{3} c_i \cdot v_i \tag{4}
$$

onde *v<sup>i</sup>* são os vértices do triângulo e *c<sup>i</sup>* são pesos positivos variando de 0 a 1, sendo que a soma deles deve resultar em 1,  $\{c_i \in \mathbb{R}^+ \mid \sum_{i=1}^3 c_i = 1\}.$ 

Geralmente as imagens não são deformadas utilizando um único triângulo, mas utilizando uma malha gerada através de uma triangulação. Na [Figura 15](#page-32-0) é mostrado como é feita a triangulação (criação da malha na forma triangular) em uma imagem retangular e como pode-se criar diferentes malhas utilizando os mesmos pontos de vértices trançando-se retas entre eles, desde que algumas condições sejam satisfeitas. Segundo Conci, et al. (2008) essas condições são:

- 1) As retas devem formar os lados de uma coleção de triângulos;
- 2) As retas da triangulação não devem se cruzar;
- 3) Cada ponto de vértice deve representar o vértice de pelo menos um triângulo;
- 4) A partir da união de todos os triângulos deve-se ter o retângulo da imagem inicial;
- 5) A coleção de triângulos deve ser tal que não restam vértices para conectar.

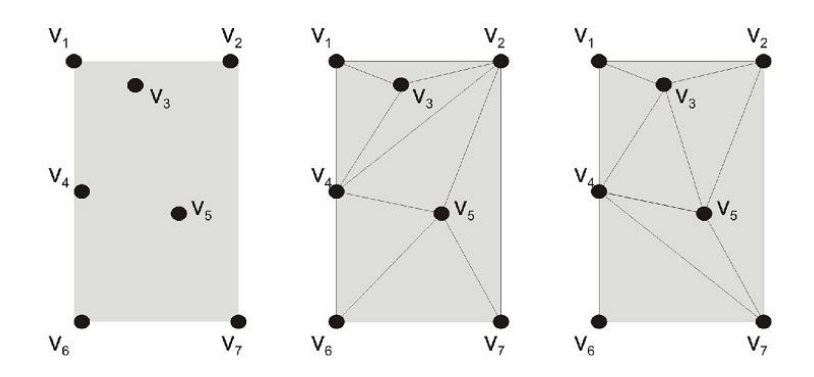

<span id="page-32-0"></span>**Figura 15 - Geração de malhas triangulares (CONCI, et al., 2008, pp. 125)**

# <span id="page-33-0"></span>**3 METODOLOGIA BASEADA EM WARPING PARA CORREÇÃO DE DISTORÇÕES EM IMAGENS DE ENDOSCOPIA**

#### <span id="page-33-1"></span>**3.1 Metodologia desenvolvida**

A metodologia desenvolvida para a correção das imagens de endoscopia é baseado em deformações locais em áreas da imagem, através de técnicas de Warping descritas na subseção [2.3.](#page-28-1) (BORCHARTT, et al., 2009)

O processo de correção é composto por nove passos divididos em duas etapas principais, a primeira é a parte de calibração do sistema (passos 1 – 5) e a segunda é a correção propriamente dita de imagens reais de exames endoscópicos (passos 6 – 9). Estes passos são descritos a seguir:

1º – Cria-se um padrão para a calibração do sistema, denominado **padrão de calibração** *Pc*;

2º – Captura-se este padrão *P<sup>c</sup>* com o endoscópio, denominando esta nova imagem de **padrão deformado** *Pd*;

3º – Gera-se um *grid* triangular no padrão de calibração *G<sup>c</sup>* e no padrão deformado *Gd*, resultando em *n* pares de triângulos (*Tc*, *Td*), onde *T<sup>c</sup>* é um triângulo pertencente à *P<sup>c</sup>* e *T<sup>d</sup>* é o respectivo triângulo em *Pd*;

4º – Calcula-se as matrizes de transformação *M<sup>i</sup>* para cada par de triângulos (*Tc*, *Td*), utilizando a Equação 2;

5º – Armazena-se o *G<sup>d</sup>* e as respectivas matrizes de transformação *M<sup>i</sup>* para corrigir imagens reais;

6º – Para cada imagem *Im* a ser corrigida, identifica-se o limite circular do endoscópio utilizado e redimensiona a imagem para que este limite corresponda ao limite circular de *Pc*;

7º – Para cada pixel de *Im*, calcula-se a qual triângulo de *G<sup>d</sup>* é pertencente;

 $8^\circ$  – Aplica-se a esse pixel a transformações  $M_i$  correspondente ao triângulo  $T_d$  a qual o pixel pertence;

9º – Mostra-se a imagem final corrigida.

A partir do 3º passo os processos de calibração e correção tornam-se automáticos. A [Figura 16](#page-34-2) mostra a esquematização dos passos descritos.

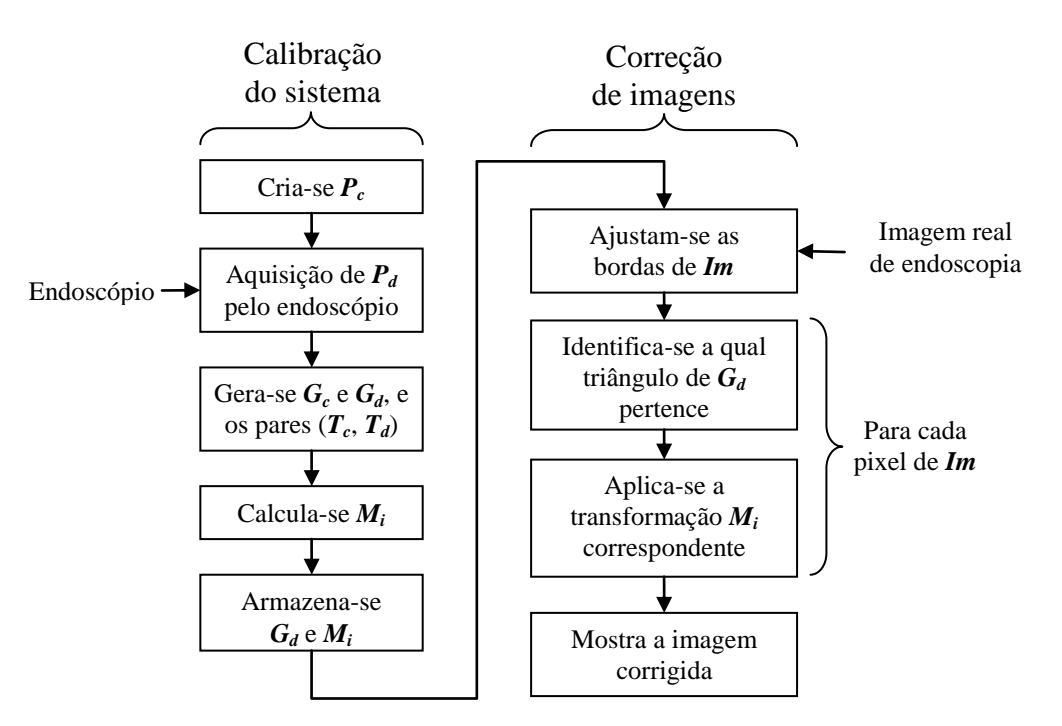

**Figura 16 - Esquematização do método proposto**

#### <span id="page-34-2"></span><span id="page-34-0"></span>**3.2 Calibração do sistema**

Dentro do processo de calibração do sistema são gerados dados e definidos parâmetros para a etapa futura onde será aplicada a correção das distorções nas imagens. A seguir são descritos os passos do processo de calibração e os detalhes de cada etapa.

#### <span id="page-34-1"></span>3.2.1 Criação do padrão de calibração

Inicialmente foi desenvolvida uma imagem de calibração em padrão xadrez limitada por um círculo, como pode ser visto na [Figura 17.](#page-35-0) Essa imagem de calibração foi utilizada por se adaptar bem as técnicas utilizadas na aplicação desenvolvida. Isto deve-se principalmente à simplicidade de construção de um *grid* triangular sobre um padrão xadrez, este é um aspecto importante na utilização de técnicas de warping. E o limite circular do padrão ajusta-se as bordas circulares das imagens capturadas pelo endoscópio. Para outras aplicações ou outros métodos de solução do mesmo problema talvez outros padrões sejam mais adequados.

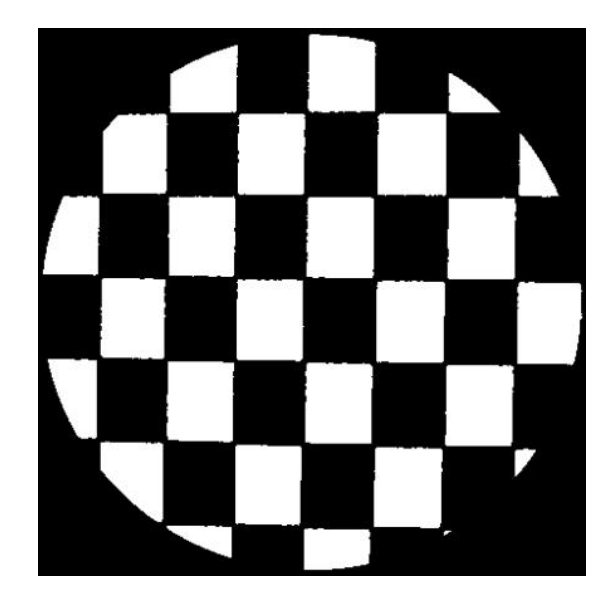

**Figura 17 - Padrão utilizado para a calibração do sistema (***Po***)**

<span id="page-35-0"></span>Na [Figura 18](#page-36-0) pode-se ver outro padrão desenvolvido. Este segundo padrão foi testado com o método proposto neste trabalho, mas não se mostrou eficiente. No processo de calibração do sistema, após a captura deste segundo padrão pelo endoscópio, ocorre um deslocamento do centro da imagem, devido às distorções. Este deslocamento faz com que o sistema não associe corretamente todos os respectivos triângulos dos *grids* gerados na imagem do padrão e na imagem adquirida pelo endoscópio.

Os círculos que formam a imagem do segundo padrão acabam aumentando a quantidade de erros após a correção. Pois partes da área de interesse onde encontram-se curvas, acabam sendo desprezados quando feita a triangulação, devido as arestas dos triângulos delimitarem suas áreas. Pode-se observar este efeito na [Figura 19.](#page-36-1) Onde tem-se um triângulo em vermelho demarcando uma área branca da imagem, a parte azul demonstra a parte da área de interesse onde não se aplicará a correção.

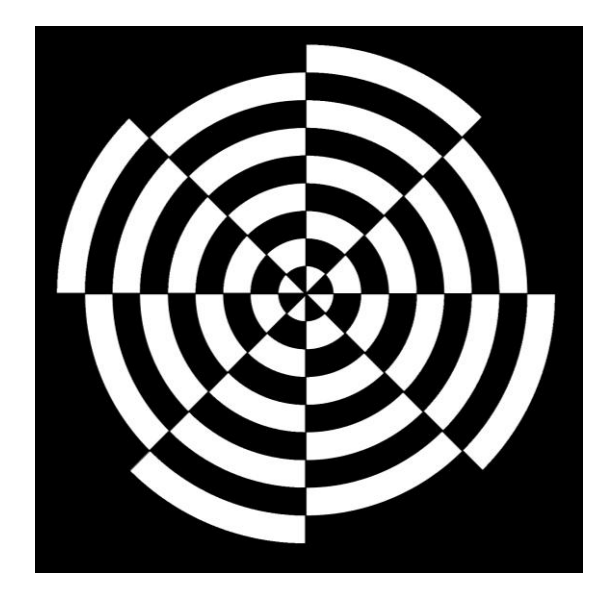

**Figura 18 - Segundo padrão desenvolvido**

<span id="page-36-0"></span>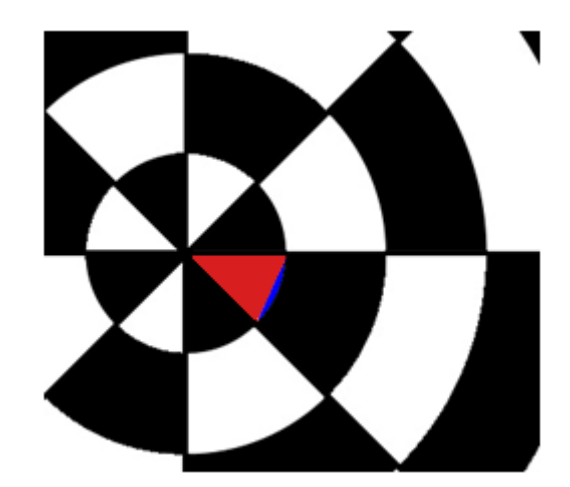

**Figura 19 - Detalhe do efeito de perda de precisão na triangulação**

<span id="page-36-1"></span>Com a utilização de outro método para correção de imagens este segundo padrão criado pode tornar-se ideal, como por exemplo, técnicas baseadas em transformações analíticas ou coordenadas polares.

#### <span id="page-36-2"></span>3.2.2 Aquisição do padrão criado pelo endoscópio

Após ser criado o padrão de calibração, o próximo passo da metodologia proposta é a captura da imagem *P<sup>c</sup>* pelo endoscópio que terá suas imagens corrigidas. Para a validação deste método foi utilizado um endoscópio rígido modelo *Gaab* da empresa fabricante *Karl Storz*, utilizado para neuroendoscopia, especificamente para estudos anatômicos em ventrículos cerebrais.

Na [Figura 20](#page-37-0) pode ser vista a imagem resultante da captura do padrão de calibração pelo endoscópio, esta imagem é chamada padrão deformado (*Pd*). A captura foi feita com o padrão de calibração sobre um plano horizontal e o endoscópio alguns centímetros acima, com sua lente perpendicular ao centro da imagem.

A imagem resultante da captura do segundo padrão de calibração criado pode ser vista nos Anexos deste trabalho.

Observando a [Figura 20](#page-37-0) é possível identificar visualmente a existência de certa distorção, principalmente caracterizada por uma ampliação no centro da imagem e uma contração nas bordas. Além da má distribuição de iluminação causada pela fonte de luz muito próxima a lente.

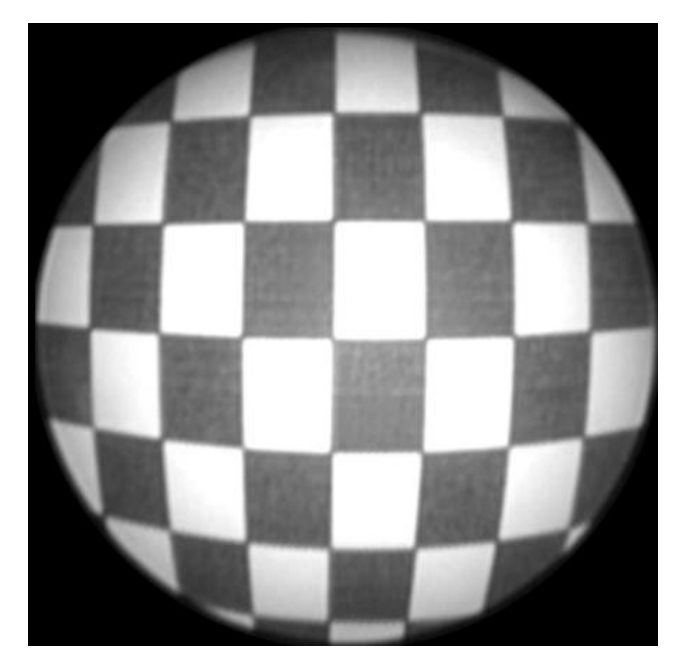

**Figura 20 - Padrão capturado pelo endoscópio (***Pd***)**

<span id="page-37-0"></span>Para poder quantificar a distorção presente na imagem capturada pelo endoscópio, foi feito um pré-processamento para transformá-la em uma imagem binária e depois calcular a diferença em relação ao padrão original.

Aplicou-se um *threshold* em dois níveis: o primeiro nível aplicado na região central onde a imagem contém uma maior luminosidade; e o segundo nível na região próxima as bordas onde a luminosidade é menor. Em seguida foi feita a subtração da imagem deformada binarizada com a imagem padrão de calibração e o resultado foi re-escalado entre [0-255] para eliminar valores negativos. O resultado desta subtração pode ser visto na [Figura 21.](#page-38-0)

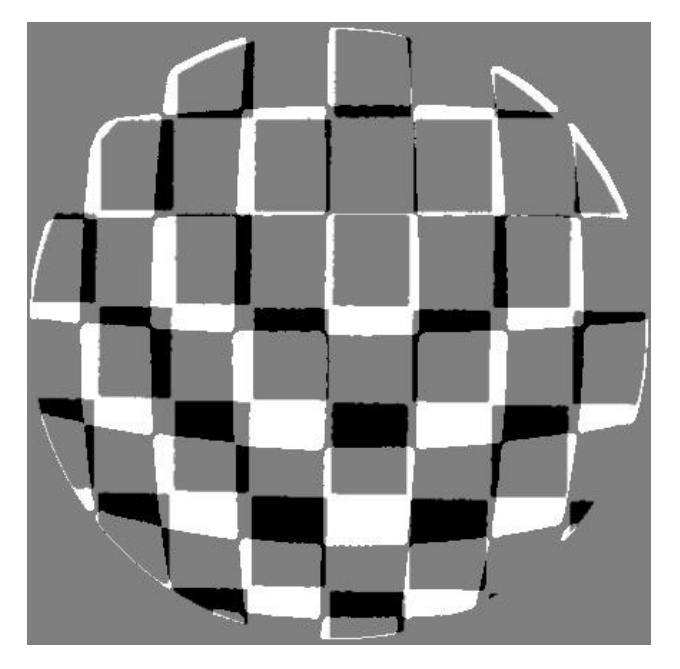

**Figura 21 - Imagem deformada menos imagem padrão**

<span id="page-38-0"></span>Na [Figura 21](#page-38-0) a cor cinza representa os pixels onde se tem a mesma tonalidade na imagem capturada pelo endoscópio após o pré-processamento e na imagem padrão de calibração. Os pixels na cor branca e na cor preta representam os lugares onde não há correspondência de tonalidade nas duas imagens.

A soma da quantidade de pixels na cor branca e na cor preta representa 24,7% do total de pixels da imagem. Este valor demonstra que a distorção causada pelo endoscópio, na captura do padrão de calibração, resulta em aproximadamente ¼ de pixels sem igualdade na tonalidade entre as imagens quando consideradas as duas imagens binárias.

<span id="page-38-1"></span>3.2.3 Criação do *grid* triangular no padrão de calibração e no padrão deformado

O terceiro passo na etapa de calibração do sistema é a criação dos *grids* triangulares no padrão de calibração e no padrão deformado. O padrão de calibração utilizado neste sistema apresenta uma estrutura de fácil triangulação. Os pontos dos vértices dos triângulos foram atribuídos aos pontos dos vértices dos quadrados que formam o xadrez presente no padrão de calibração.

Os pontos dos vértices na imagem deformada são encontrados aplicando uma matriz de multiplicação a fim de encontrar os pontos de encontro dos vértices dos quadros do xadrez. Estes vértices são relacionados aos vértices da imagem de calibração pela proximidade da posição e os triângulos na imagem deformada são formados pelos mesmos vértices da imagem padrão.

Os *grids* gerados na imagem de calibração e na imagem deformada capturada pelo endoscópio podem ser vistos na [Figura 22.](#page-39-0)

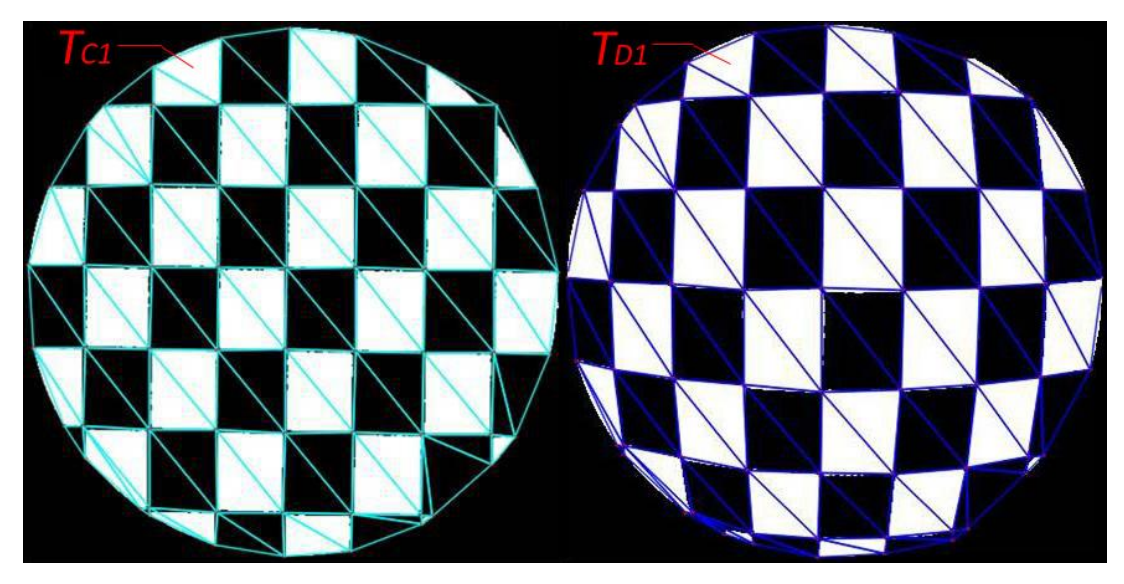

**Figura 22 - Par de triângulos destacados nos dois** *grids* **gerados**

#### <span id="page-39-1"></span><span id="page-39-0"></span>3.2.4 Cálculo das matrizes de transformação

As matrizes de transformação são calculadas para cada um dos pares de triângulos presentes na malha da imagem deformada e da imagem padrão. Estas matrizes são responsáveis por fazer o *warping* de forma independente em cada triângulo da imagem deformada, para resultar em um triângulo da imagem final corrigida. Isto é, estas matrizes são responsáveis por aplicar a correção em cada triângulo da imagem deformada.

Na [Figura 22](#page-39-0) pode ser observado um par de triângulos, o primeiro triângulo na imagem padrão de calibração e o segundo na imagem deformada.

Para calcular a matriz de transformação de cada par de triângulos é utilizada a Equação 2, apresentada no subseção [2.3.](#page-28-1) Nesta equação são utilizados os pontos referentes aos vértices dos triângulos. Após ter calculado a matriz de transformação de um triângulo a partir de seus vértices, a mesma matriz será responsável por corrigir todo o conteúdo do interior do triângulo.

As transformações que são aplicadas por estas matrizes são transformações afim, que têm como característica principal manter retas as linhas das arestas dos triângulos bem como qualquer outra reta presente no conteúdo interno do triângulo.

Para finalizar o processo de calibração do sistema, os dados importantes para a correção das imagens na próxima etapa são armazenados em arquivos.

Desta etapa de calibração, o sistema guarda as informações da construção do *grid* da imagem deformada e as matrizes de transformação que foram calculadas. Do *grid* são armazenados os pontos dos vértices e uma lista que relaciona cada triângulo aos três vértices que o formam.

#### <span id="page-40-0"></span>**3.3 Correção de Imagens de Exames de Endoscopia**

No processo de calibração do sistema foram gerados os *grids* nas imagens e calculadas as matrizes de transformação para cada par de triângulos. Nos próximos passos, esses valores que foram armazenados na etapa anterior serão utilizados para realizar a correção de imagens reais de exames de endoscopia.

#### <span id="page-40-1"></span>3.3.1 Ajuste da imagem conforme o padrão

A primeira etapa do processo de correção de uma imagem, após a calibração do sistema, é o redimensionamento da imagem a ser corrigida, para que a área de interesse coincida com o limite circular do padrão de calibração. A área de interesse na imagem é limitada também por um circulo devido à lente.

O processo de redimensionamento da imagem começa com a identificação da área de interesse na imagem de entrada. Este reconhecimento é bastante intuitivo, visto que toda a região ao redor da área de interesse é composta por pixels com valores entre [0, 20].

Assim, a área de interesse é identificada na figura através da criação de uma máscara a partir da aplicação de um *thresholding*, como pode ser observado na [Figura 23.](#page-41-0) Após a criação da máscara, o sistema procura a maior sequência de pixels brancos na horizontal, este valor será adotado como diâmetro da imagem a ser corrigida. O resultado da divisão do diâmetro do padrão de calibração pelo diâmetro da máscara será o coeficiente utilizado para alterar a escala da imagem de entrada.

O tamanho da imagem a ser corrigida será modificado aplicando uma transformação de escala com filtro bilinear.

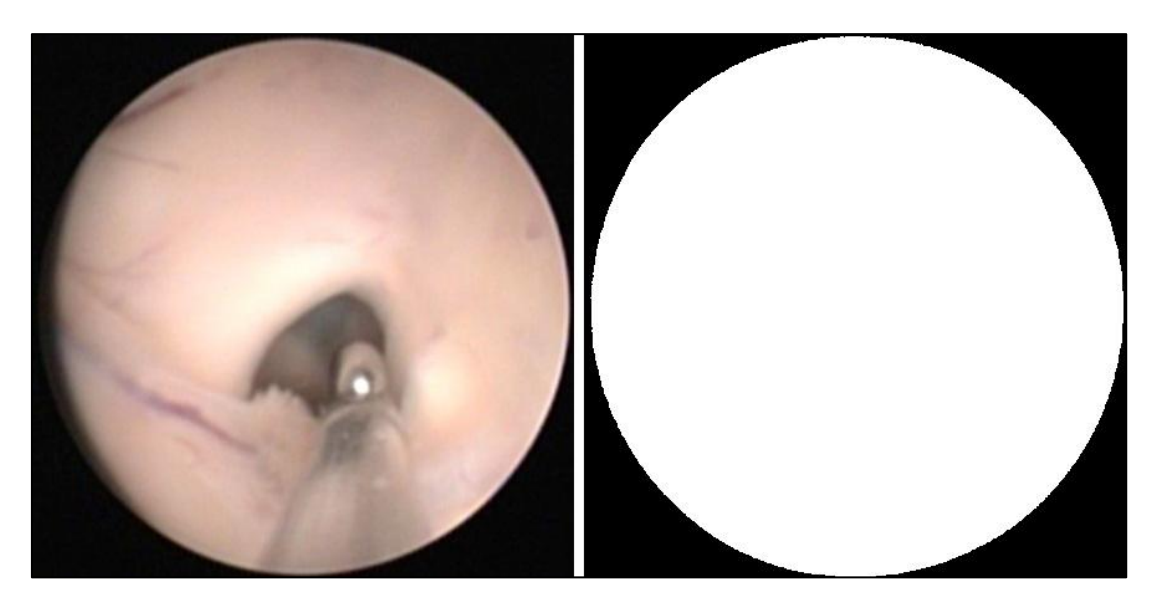

**Figura 23 - Criação da máscara utilizando um thresholding com valor 20**

<span id="page-41-0"></span>Nas primeiras aplicações da técnica notou-se que quando utilizado o mesmo tamanho do padrão de calibração para a imagem a ser corrigida, a imagem resultante da aplicação do método apresentava certas descontinuidades em algumas regiões e um acúmulo de diferentes valores de tons em uma mesma área, como pode ser visto na [Figura 24.](#page-42-0)

Estes problemas são provocados pela diferença de área entre um triângulo no grid da imagem deformada e um triângulo no grid do padrão de calibração. Quando a área do triângulo da imagem deformada é menor do que a área do triângulo do padrão de calibração, ocorrem descontinuidades ou "buracos" na imagem, pois o triângulo de origem que está sendo transformado não apresenta uma área capaz de cobrir toda a área do triângulo de destino. E quando ocorre o contrário, isto é, o triângulo da imagem deformada é maior, ocorre um acúmulo de pixels com diferentes tons sendo enviados a uma mesma posição na imagem de destino.

Para resolver o problema de descontinuidade e obter uma imagem com valores de tons mais exatos, foi adicionado na técnica um segundo redimensionamento na imagem de entrada. Este novo redimensionamento aumenta o tamanho da imagem de entrada para 4 vezes o tamanho do padrão de calibração, com a aplicação de uma transformação de escala com filtro bilinear.

O problema da concentração de diferentes valores de tons em uma mesma área foi resolvido definindo que o valor final de um pixel na imagem resultante, é dado pela média aritmética de todos os valores de tons dos pixels que são enviados para aquela região. Este procedimento será melhor detalhado na próxima etapa.

<span id="page-42-0"></span>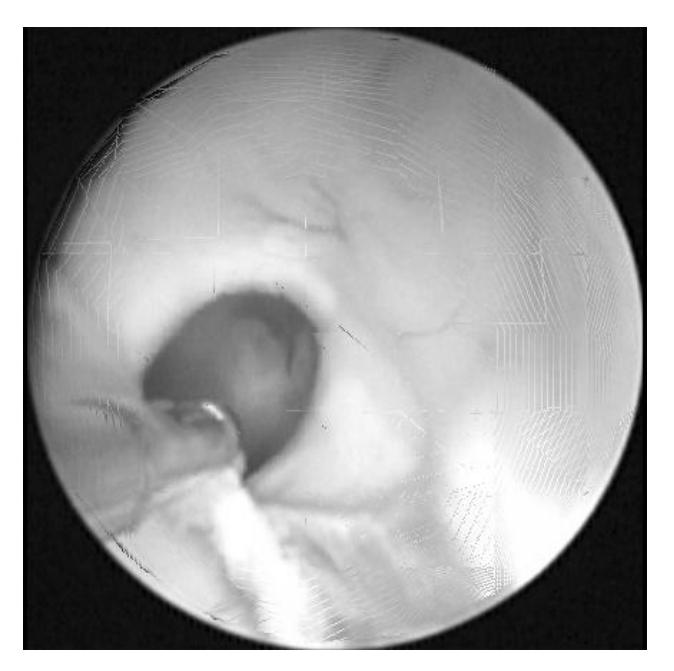

**Figura 24 - Imagem resultante apresentando descontinuidades**

<span id="page-43-1"></span>Após ter as matrizes de transformação e a imagem a ser corrigida com suas dimensões 4 vezes maiores que o padrão de calibração, são aplicadas as transformações em cada pixel da imagem.

Para cada pixel da área de interesse da imagem, o sistema verifica a qual triângulo do *grid* ele pertence e aplica a multiplicação pela respectiva matriz de transformação. A verificação de qual triângulo contém determinado pixel é feita utilizando conceitos relacionados ao cálculo do produto vetorial.

Para determinar se um ponto P está à direita ou à esquerda de uma reta, sendo conhecidos dois pontos desta reta (A e B) e adotando um sistema de coordenadas de 3 dimensões (xyz), o sinal da coordenada z origina-se do produto vetorial *AP X AB* e indicará de que lado da reta está o ponto. O ponto P estará à direita do vetor *AB* quando a coordenada z for maior que zero e à sua esquerda, caso esta coordenada seja negativa.

Adaptando o conceito anterior de produto vetorial, para determinar se um pixel está ou não dentro de um triângulo, determina-se se ele está à direita dos vetores diretores das retas formadas pelos vértices do triângulo no sentido horário ou à esquerda no sentido anti-horário, como demonstrado na [Figura 25.](#page-43-0)

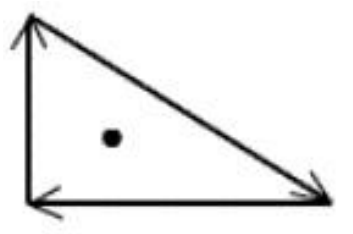

Sentido horário ponto à direita dos vetores

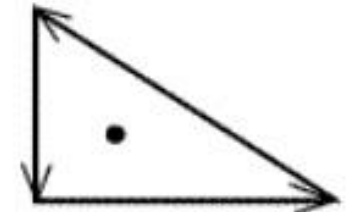

Sentido anti-horário ponto à esquerda dos vetores

**Figura 25 - Ponto pertencente a um triângulo**

<span id="page-43-0"></span>Após determinar a qual triângulo pertence o pixel que está sendo transformado, o sistema aplica a multiplicação dos valores da posição do pixel na imagem pela matriz de transformação correspondente ao triângulo ao qual pertence, esta multiplicação resulta na nova posição do pixel na imagem final corrigida. Esta multiplicação é feita utilizando coordenadas homogêneas da seguinte forma:

$$
P_f = M.P_o
$$

onde, *P<sup>f</sup>* é a posição final na imagem corrigida, *M* é a matriz de transformação e *P<sup>o</sup>* a posição original do pixel. Desenvolvendo a Equação 5 tem-se:

$$
\begin{bmatrix} P_{fx} \\ P_{fy} \\ 1 \end{bmatrix} = \begin{bmatrix} m_{11} & m_{12} & t_x \\ m_{21} & m_{22} & t_y \\ 0 & 0 & 1 \end{bmatrix} \cdot \begin{bmatrix} P_{ox} \\ P_{oy} \\ 1 \end{bmatrix}
$$
 (6)

Nos casos onde mais de um pixel da imagem original resulta na mesma posição final na imagem corrigida, o sistema calcula a média de todos estes possíveis valores.

#### <span id="page-44-0"></span>3.3.3 Exibição da imagem corrigida

Concluindo o processo de correção da imagem, a última etapa do processo é apresentar a imagem resultante da correção para o usuário do sistema. A imagem resultante tem a dimensão da imagem padrão de calibração.

Devido à triangulação, as margens da área de interesse da imagem que eram limitadas por um círculo acabam ficando delimitadas por semi-retas que são as arestas dos triângulos pertencentes à borda. Como pode ser visto na [Figura 26.](#page-45-0)

É aplicado na imagem final uma correção a fim de tornar a área de interesse da imagem corrigida em um círculo, removendo as retas deixadas pelas arestas dos triângulos. Esta parte do processo tem como objetivo melhorar a aparência da imagem a ser exibida para o examinador. Neste processo alguns poucos pixels das bordas são removidos, até que a imagem apresente-se circular novamente. Como apresentado na [Figura 27.](#page-45-1)

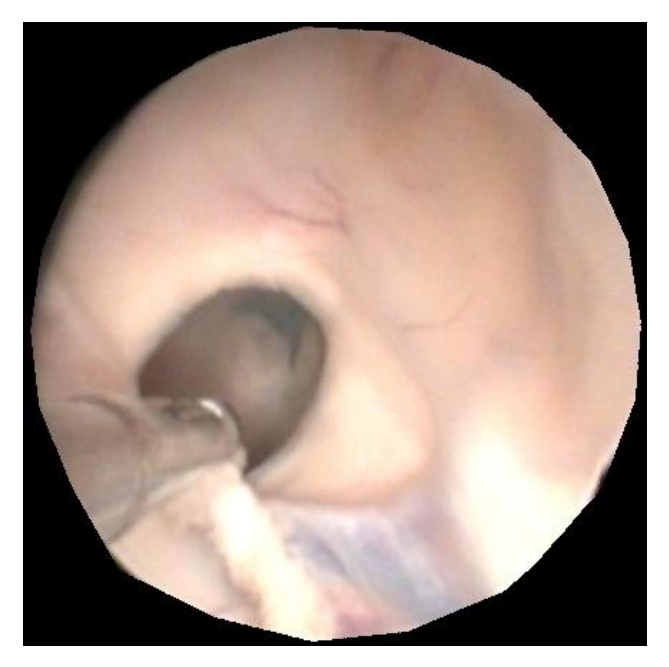

**Figura 26 - Imagem corrigida**

<span id="page-45-1"></span><span id="page-45-0"></span>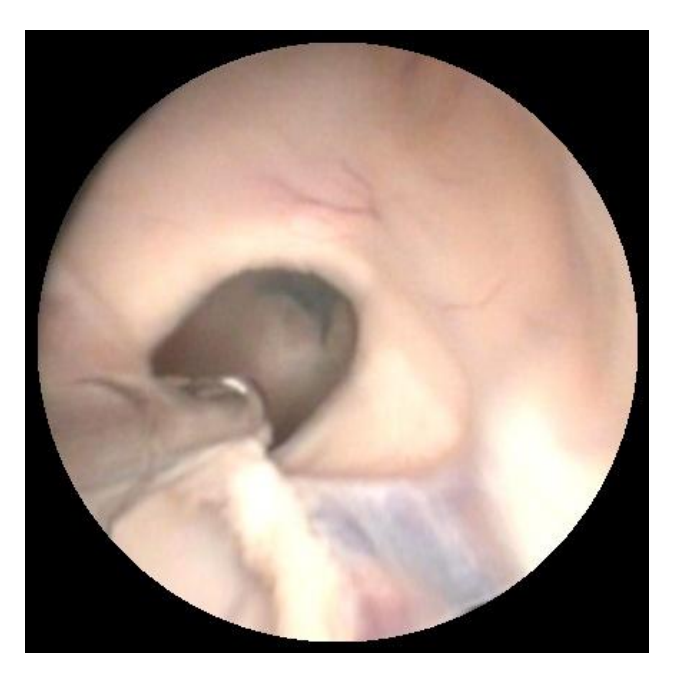

**Figura 27 - Imagem corrigida com área de interesse circular**

#### <span id="page-46-0"></span>**3.4 Otimização com OpenGL do processo de correção de distorções**

Após diversos testes com o processo proposto para fazer a correção das imagens de endoscopia, verificou-se que a aplicação da técnica em uma imagem distorcida era computacionalmente lenta, devido às transformações serem aplicadas pixel a pixel.

Uma solução encontrada para melhorar o desempenho do método proposto, em relação ao tempo de processamento, foi adaptar as operações para serem processadas diretamente na placa gráfica (*GPU* – *Graphics Processor Unit*) através do uso da biblioteca OpenGL.

OpenGL (*Open Graphics Library*) é uma biblioteca *open source* (código aberto) que apresenta uma interface para hardware gráfico. É composta de rotinas gráficas e de modelagem bidimensional e tridimensional, sendo portável e rápida (AZEVEDO e CONCI, 2003).

Uma das vantagens de fazer uso de bibliotecas gráficas como o OpenGL é a velocidade com que os seus algoritmos executam, pois tais bibliotecas já apresentam vários algoritmos otimizados, incluindo o desenho de primitivas gráficas, mapeamento de texturas, iluminação de cenas, entre outros.

As principais vantagens da biblioteca OpenGL são: (AZEVEDO E CONCI, 2003)

- **Aceleração de hardware:** Aceleração do processamento geométrico, luzes, *real-time*, transformações e *render*;
- **Efeitos 3D em** *Real-Time***:** *Real-time fog*, *anti-aliasing*, *bump mapping*, transparência, reflexões, texturas 3D e outras;
- **Suporte a inovações futuras de software e hardware:** Um mecanismo de extensão permite configurações para novos hardwares e softwares;
- **Estabilidade:** Estações avançadas e supercomputadores vêm utilizando suas bibliotecas desde 1992;
- **Escalável:** Suas aplicações podem ser executadas de pequenos aparelhos eletrônicos até supercomputadores com utilização máxima dos recursos disponíveis.

Para melhorar o desempenho do processo de correção das distorções de imagens de endoscopia foram usadas funções de desenho de primitivas, especificamente triângulos, e mapeamento de textura. Estas técnicas substituem na metodologia original, proposta neste trabalho, o modo como são aplicadas as transformações de warping nos triângulos do *grid* da imagem deformada.

#### <span id="page-47-0"></span>3.4.1 Arquitetura

O método proposto com OpenGL tem como base a arquitetura proposta inicialmente na subseção 3.1.

No processo de calibração do sistema, o 4º passo é removido (onde são feitos os cálculos das matrizes de transformação), pois estes cálculos passam a ser feitos internamente pela placa gráfica. As principais mudanças na arquitetura ocorrem no processo de correção de imagens. Na [Figura 28](#page-47-1) é apresentada a estrutura do método utilizando OpenGL.

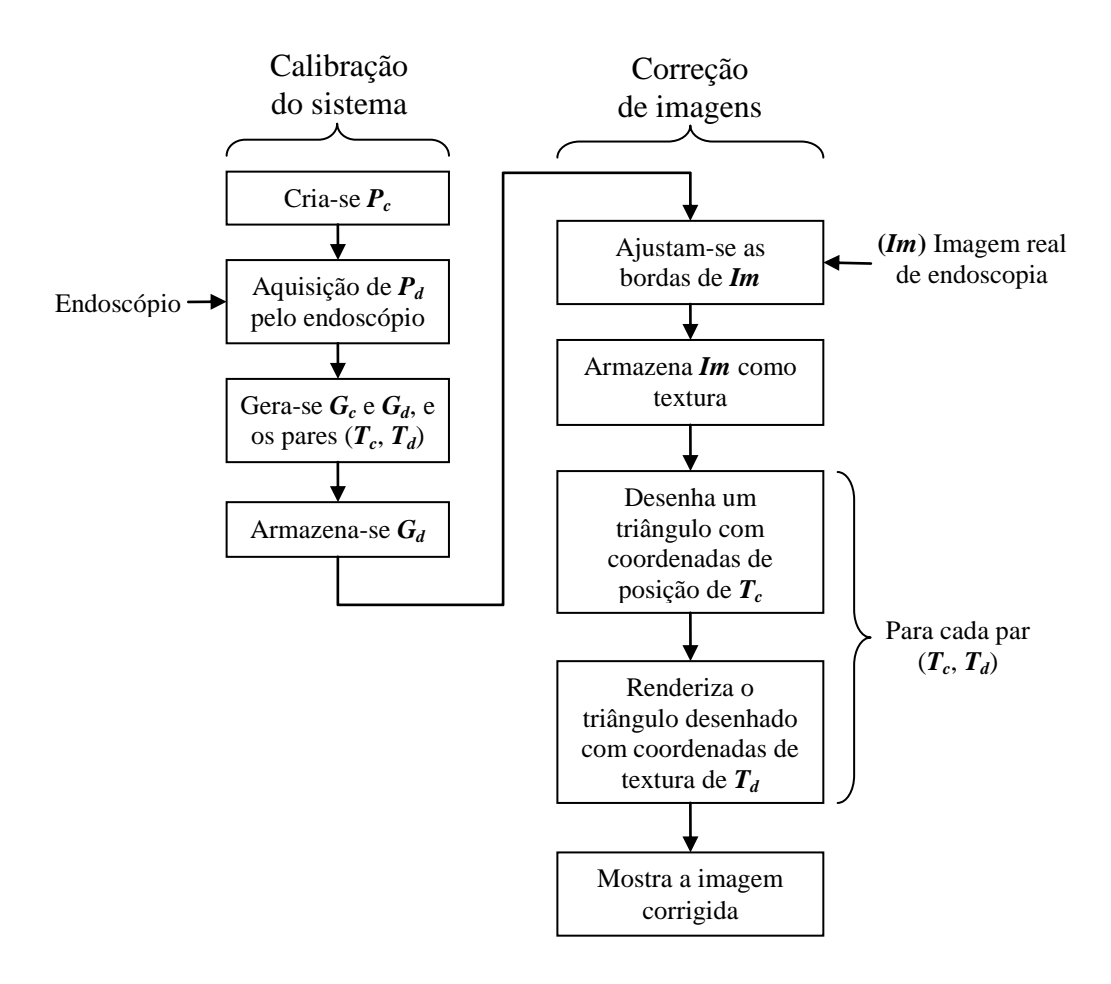

<span id="page-47-1"></span>**Figura 28 - Metodologia proposta otimizada com OpenGL**

<span id="page-48-1"></span>3.4.2 Mapeamento de textura em OpenGL

O conceito inicial do uso de *warping* e *morphing* continua sendo empregado com o uso de mapeamento de textura, a diferença é que agora os cálculos das transformações são feitos internamente pelo OpenGL.

O processo de mapeamento de texturas em OpenGL consiste em "aplicar" a imagem 2D sobre o polígono 3D.

Para entender o funcionamento da técnica de mapeamento de textura, pode-se considerar um triângulo *T<sup>c</sup>* do *grid* da imagem de calibração com as seguintes coordenadas de vértice nos pontos *v1*, *v<sup>2</sup>* e *v3*; e como par deste triângulo, tem-se um triângulo *T<sup>d</sup>* pertencente ao *grid* da imagem distorcida, com coordenadas nos pontos *w1*, *w<sup>2</sup>* e *w3*.

A técnica consiste em desenhar um triângulo na imagem final com as coordenadas de vértice do triângulo *Tc*, nas coordenadas *v1*, *v<sup>2</sup>* e *v<sup>3</sup>* e mapear neste triângulo a textura correspondente a área da imagem real de endoscopia ocupada pelo triângulo *Td*, com as coordenadas *w1*, *w<sup>2</sup>* e *w3*, como mostra a [Figura 29.](#page-48-0)

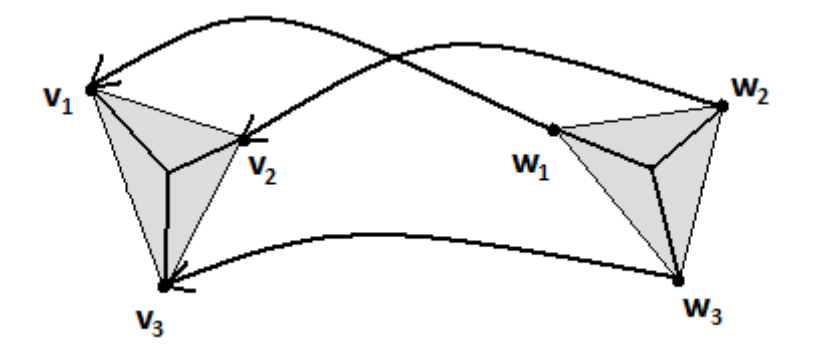

**Figura 29 - Exemplo de mapeamento de textura em triângulos**

<span id="page-48-0"></span>Este mapeamento é feito utilizando um filtro de textura bicúbico, que suaviza a interpolação da textura dentro do triângulo desenhado, proporcionando uma melhor aparência visual à imagem.

# <span id="page-49-1"></span>**4 APLICAÇÃO PARA CORREÇÃO DE IMAGENS DE ENDOSCOPIA**

A partir da metodologia descrita na seção [3,](#page-33-0) foi desenvolvida um aplicativo para correção de distorções em imagens de endoscopia. O sistema foi denominado EndosCor e apresenta uma série de funcionalidades relacionadas a calibração através do padrão de calibração desenvolvido e a correção de distorções.

Além de corrigir as distorções, o sistema possui outras funcionalidades, tais como: analisar lado a lado a imagem original e a imagem corrigida e aumentar ou diminuir o zoom sobre a imagem.

O aplicativo apresenta uma interface simples e bastante intuitiva, as funcionalidades são acessadas através de menus, onde são divididas por categorias, como apresentado na [Figura 30.](#page-49-0)

<span id="page-49-0"></span>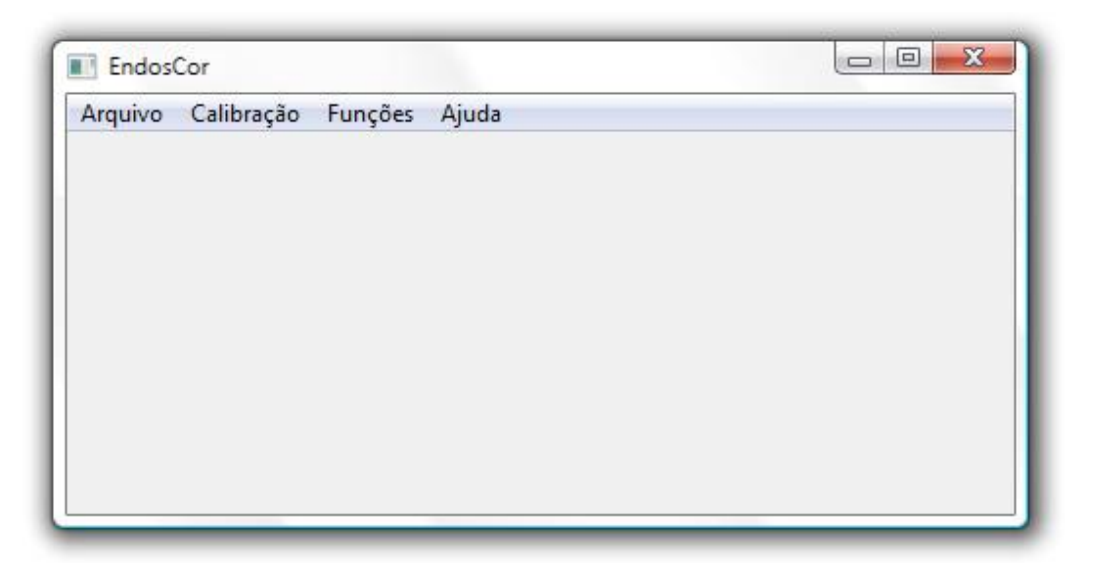

**Figura 30 - Tela principal do aplicativo desenvolvido**

#### <span id="page-50-0"></span>**4.1 Calibração do sistema**

A metodologia descrita na seção 3 apresenta em seus passos iniciais a calibração do sistema de correção. Esta calibração consiste na aquisição da imagem padrão de calibração pelo endoscópio, o qual deseja-se corrigir as imagens. Após esta calibração, a metodologia apresenta a criação dos grids e das transformações nas imagens.

O aplicativo vem com o sistema calibrado para a correção de imagens obtidas a partir do endoscópio que foi utilizado durante os testes da metodologia apresentada neste trabalho. Para o usuário poder utilizá-lo com imagens de um endoscópio diferente, deve fazer uma nova calibração.

Para poder calibrar o sistema de acordo com outro endoscópio, o usuário terá que primeiramente capturar o padrão de calibração com o endoscópio a ter as imagens corrigidas. Após isto, deve-se entrar com esta imagem capturada no sistema, para que possam ser gerados novos grids e transformações. Após esta calibração, o sistema estará apto a corrigir as distorções geradas por determinado endoscópio.

#### <span id="page-50-1"></span>**4.2 Correção de imagens de exames de endoscopia**

Após abrir uma imagem de um exame de endoscopia, tendo o sistema já calibrado para o endoscópio utilizado, tem-se uma tela como mostrada na [Figura 31.](#page-51-0) Aplicando a correção de distorções na imagem, a imagem original é substituída pela imagem corrigida pela metodologia descrita na seção 3. O aplicativo desenvolvido adota como técnica de correção a metodologia apresentada utilizando OpenGL e mapeamento de texturas.

O aplicativo possui algumas funcionalidades adicionais. Além de poder calibrar o sistema para funcionar com outro modelo de endoscópio e corrigir as imagens de exames de endoscopia, o sistema também permite após a correção comparar a imagem original com a imagem corrigida, como demonstrado na [Figura 32.](#page-51-1) E possibilita para o usuário aumentar ou diminuir o zoom sobre a imagem analisada.

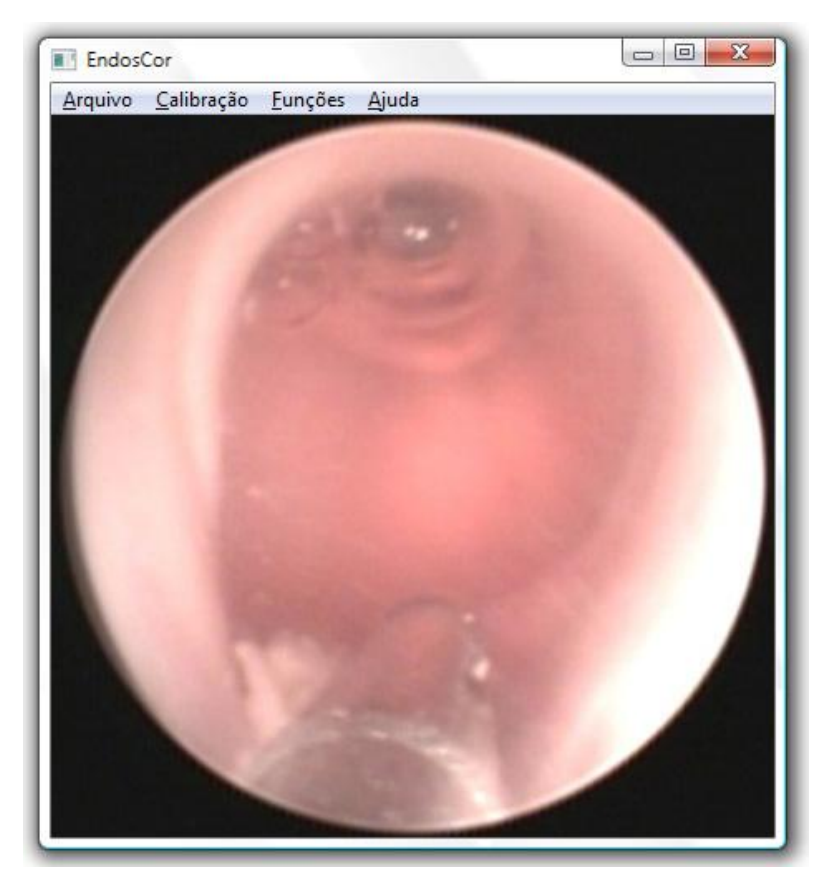

**Figura 31 - Tela após abrir uma imagem de exame**

<span id="page-51-1"></span><span id="page-51-0"></span>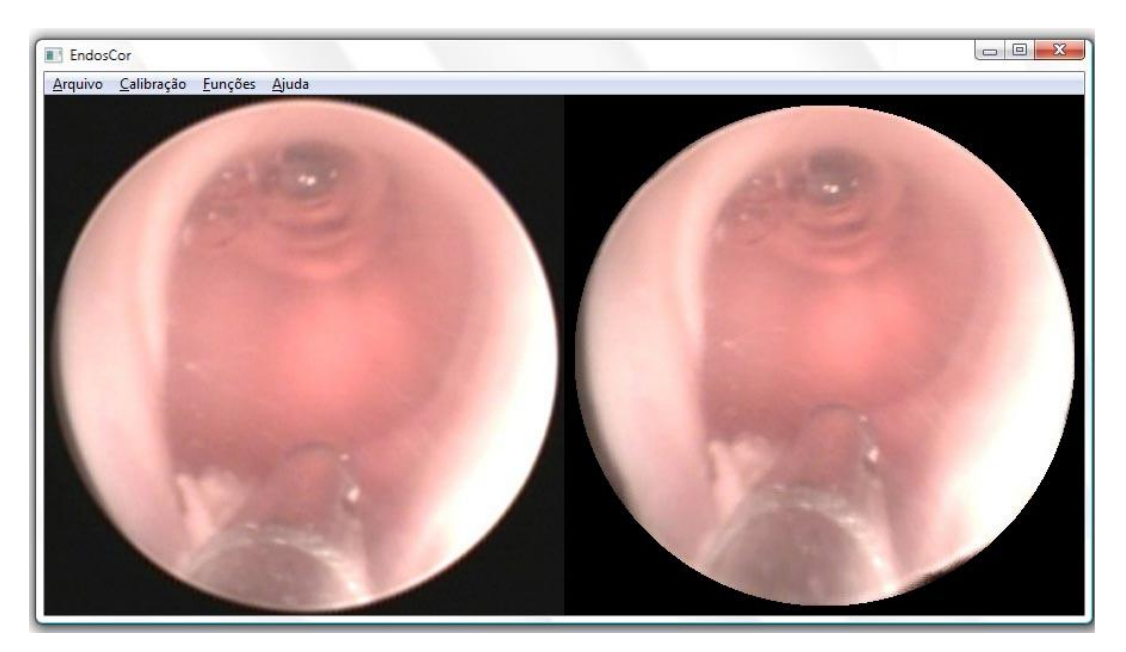

**Figura 32 - Tela de comparação entre a imagem original e a corrigida**

#### <span id="page-52-0"></span>**5 RESULTADOS OBTIDOS**

A metodologia desenvolvida foi aplicada na imagem deformada do padrão de calibração [\(Figura 20\)](#page-37-0) e em um conjunto de imagens de exames de endoscopia. As imagens utilizadas são de estudos da anatomia endoscópica ventricular cerebral, pertencente à área de neuroendoscopia. As imagens foram capturadas por um endoscópio rígido modelo *Gaab* da empresa fabricante *Karl Storz* e foram cedidas pelo Departamento de Neurologia da Universidade de São Paulo (USP). Essas imagens possuem dimensões padronizadas de 436x436 pixels.

A partir da análise e correção dessas imagens foi possível fazer uma avaliação da técnica apresentada neste trabalho. Primeiramente foi utilizada a imagem do padrão de calibração capturada pelo endoscópio para fazer uma análise quantitativa do método em relação à imagem original do padrão de calibração. Após a análise das duas imagens do padrão de calibração, buscou-se fazer uma análise comparativa com outros métodos presentes na literatura e por fim uma avaliação do método por profissionais da área de neuroendoscopia.

Para realizar a avaliação do método através da análise das imagens corrigidas por especialistas da área de neuroendoscopia, foi elaborado um questionário para comparação entre as imagens corrigidas e originais. Este questionário encontra-se nos Anexos.

## <span id="page-52-1"></span>**5.1 Avaliação da imagem corrigida em relação ao padrão de calibração**

Para fazer uma análise quantitativa do método desenvolvido, foi usada a imagem do padrão de calibração do sistema. Na [Figura 33](#page-53-0) pode ser visto o resultado da aplicação da técnica no padrão capturado pelo endoscópio tanto em tons de cinza como em imagem binária.

A partir da [Figura 33](#page-53-0) foi feita a mesma subtração apresentada na [Figura 21,](#page-38-0) onde a imagem distorcida passou por um pré-processamento para deixá-la em preto e branco e em seguida subtraiu-se a imagem padrão de calibração. O resultado desta subtração pode ser observado na [Figura 34.](#page-53-1)

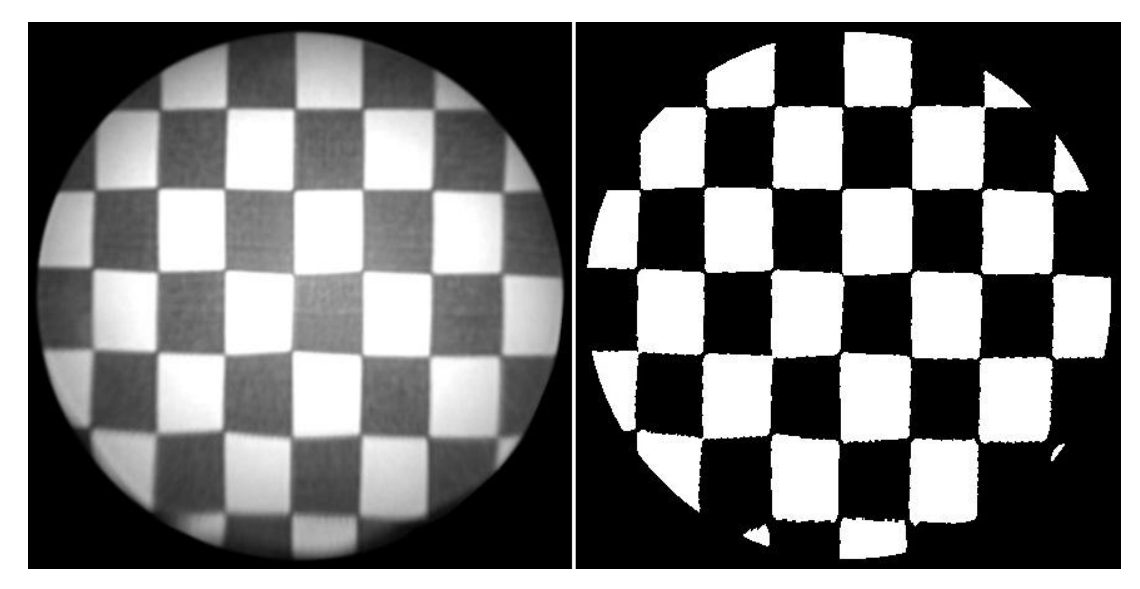

**Figura 33 - Na esquerda: Padrão de calibração corrigido em tons de cinza. Na Direita: Imagem binária do padrão de calibração corrigido** 

<span id="page-53-0"></span>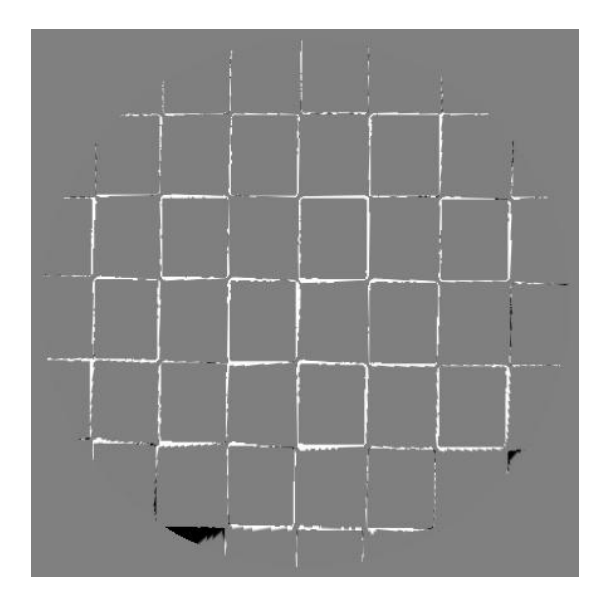

**Figura 34 - Imagem corrigida menos imagem padrão**

<span id="page-53-1"></span>Na [Tabela 1](#page-54-0) pode ser visto os dados comparativos entre a imagem distorcida do padrão de calibração capturado pelo endoscópio e esta mesma imagem depois de corrigida pelo método desenvolvido.

|                                      | Semelhança<br>com o padrão | <i>Falso-positivos</i> |
|--------------------------------------|----------------------------|------------------------|
| <b>Imagem distorcida</b> (Figura 20) | 75,4 %                     | 24,6 %                 |
| <b>Imagem corrigida</b> (Figura 33)  | 96,6 %                     | 3,4 %                  |

<span id="page-54-0"></span>**Tabela 1 - Comparação entre as imagens distorcida e corrigida em relação ao padrão de calibração**

O primeiro aspecto comparado é a semelhança entre a imagem e o próprio padrão de calibração, esta semelhança é calculada analisando o percentual de pixels que apresentam o mesmo tom tanto na imagem analisada quanto no padrão de calibração. Pelos resultados encontrados pode-se observar que ouve uma melhoria de 21,2 % na semelhança entre as imagens após a correção.

Na Tabela 2 os histogramas das imagens são apresentados e pode-se observar uma maior proximidade na média e no desvio padrão entre os histogramas da imagem padrão e da imagem corrigida.

<span id="page-54-1"></span>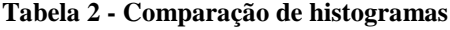

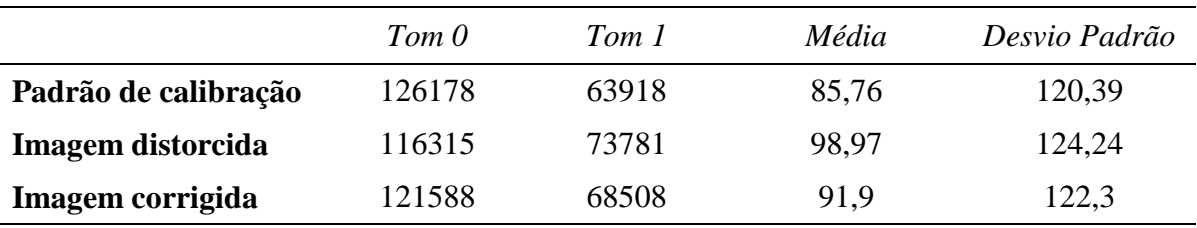

Outro dado estatístico calculado a partir das imagens do padrão de calibração é a correlação. Neste experimento foram calculadas as correlações entre ambas as imagens, distorcida e corrigida, em relação ao padrão de calibração. Os dados obtidos são apresentados na Tabela 3.

<span id="page-54-2"></span>**Tabela 3 - Valores das correlações entre as imagens**

|                      | Padrão de<br>calibração | Imagem distorcida | Imagem corrigida |
|----------------------|-------------------------|-------------------|------------------|
| Padrão de calibração |                         | 0,473             | 0.927            |
| Imagem distorcida    | 0.473                   |                   | 0,485            |
| Imagem corrigida     | 0.927                   | 0,485             |                  |

Sabendo que valores de correlação próximos a 1 indicam uma maior semelhança entre as imagens, pode-se observar na Tabela 3 a alta correlação obtida entre a imagem corrigida pelo método desenvolvido e a imagem padrão de calibração.

Considerando a metodologia desenvolvida neste trabalho, foi feita uma análise sobre a diferença de tempo de processamento entre a técnica utilizando OpenGL e calculando pixel a pixel. Os resultados são apresentados na Tabela 4. Nesta análise foram utilizadas 85 imagens de exames de endoscopia, com dimensões de 436x436 pixels. Os experimentos foram feitos em um computador equipado com processador *Core 2 Duo* de 2.1GHz, 2Mb de memória RAM e processador gráfico *Nvidia GeForce* 8400M GT.

<span id="page-55-1"></span>**Tabela 4 - Comparação entre os tempos de processamento com e sem OpenGL (em milissegundos)**

|                          | Tempo médio de<br>processamento         | Tempo mínimo    | Tempo máximo    |
|--------------------------|-----------------------------------------|-----------------|-----------------|
| Método pixel a pixel     | $12670 \text{ ms}$<br>$(12,7$ segundos) | 10310 ms        | 13145 ms        |
| <b>Método com OpenGL</b> | $16 \text{ ms}$                         | $12 \text{ ms}$ | $32 \text{ ms}$ |

Nas [Figura 35,](#page-55-0) [Figura 36](#page-56-0) e [Figura 37](#page-56-1) podem ser observadas imagens comparativas entre as imagens de exames endoscópicos e as elas corrigidas pelo método proposto neste trabalho. À esquerda imagens originais e a direita corrigidas. Mais imagens podem ser vistas em Borchartt (2010).

<span id="page-55-0"></span>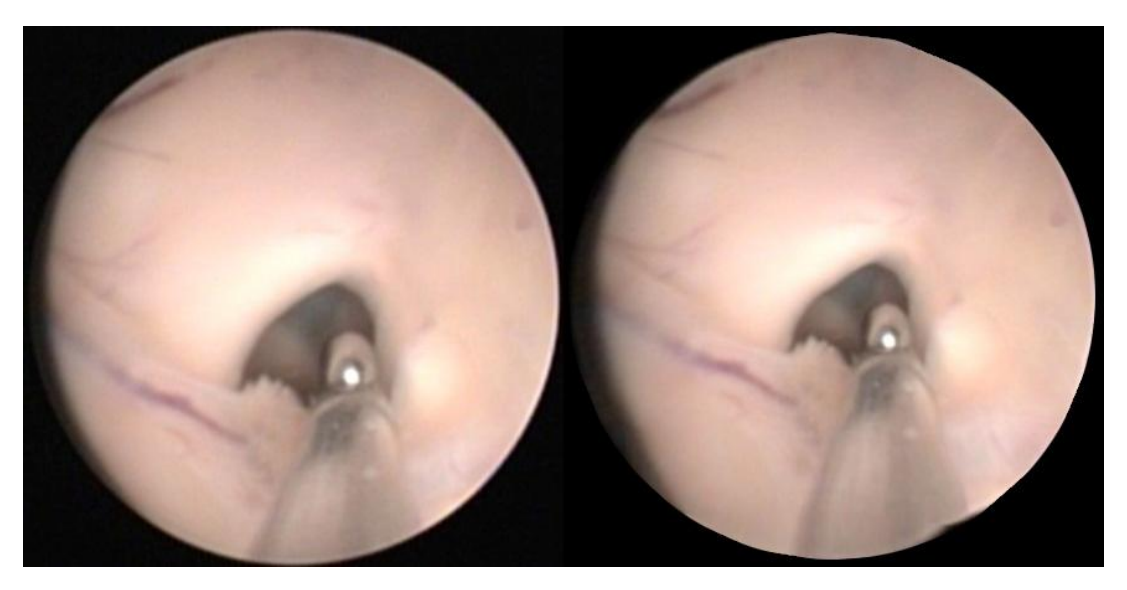

**Figura 35 - Imagem comparativa 1**

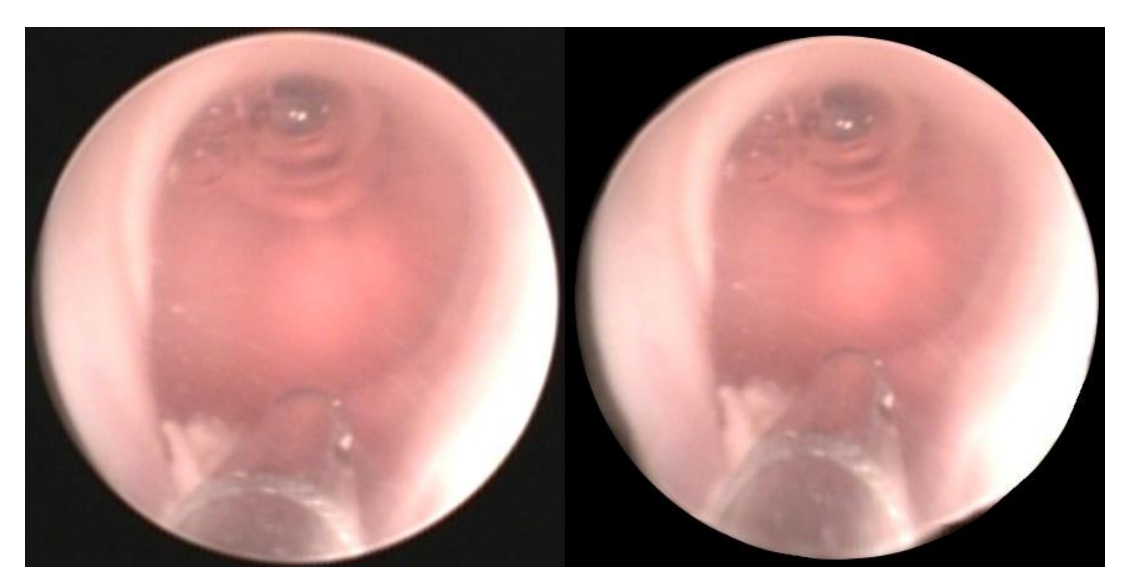

**Figura 36 - Imagem comparativa 2**

<span id="page-56-0"></span>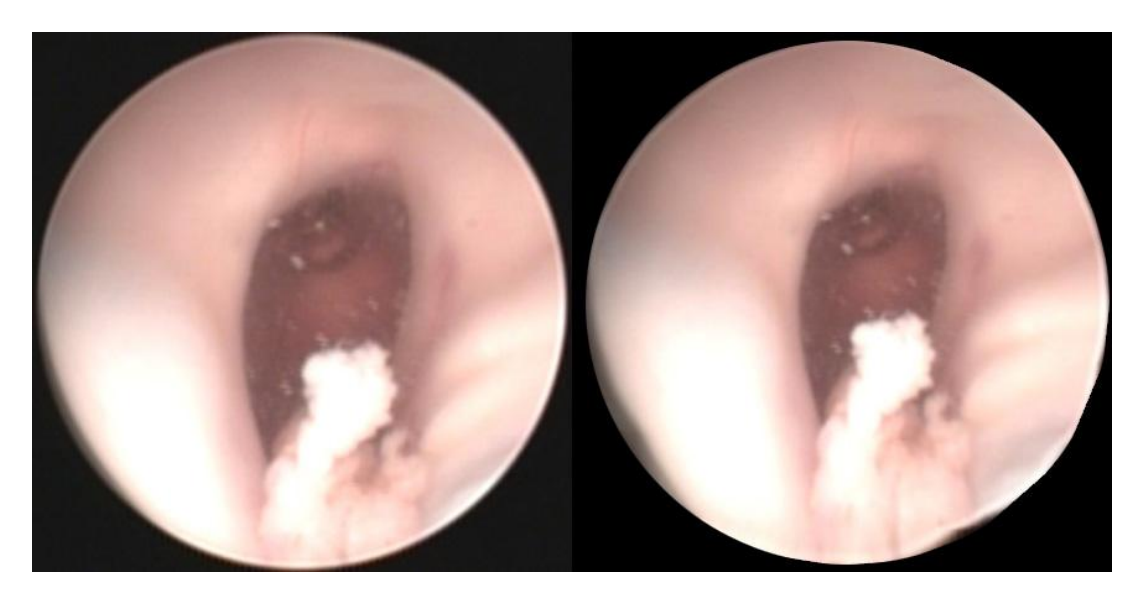

**Figura 37 - Imagem comparativa 3**

## <span id="page-56-2"></span><span id="page-56-1"></span>**5.2 Comparação com outras técnicas**

Após analisar quantitativamente o método desenvolvido, buscou-se fazer uma avaliação comparativa com outros métodos presentes na literatura. A Tabela 5 apresenta

dados comparativos de tempo de processamento da metodologia apresentada neste trabalho e alguns métodos presentes na literatura.

| Método                         | Dimensões<br>das imagens<br>processadas | Número de<br>imagens na<br>amostra | Tempo<br>médio  | Imagens<br>processadas<br>por segundo |
|--------------------------------|-----------------------------------------|------------------------------------|-----------------|---------------------------------------|
| <b>Burchardt e Voss (2001)</b> | $800 \times 600$                        | 100                                | 1s              |                                       |
| Helferty, et al. (2001)        | 228 x 228                               | não consta                         | $33 \text{ ms}$ | 30                                    |
| <b>Warping com OpenGL</b>      | 436 x 436                               | 85                                 | $16 \text{ ms}$ | 45                                    |

<span id="page-57-0"></span>**Tabela 5 - Comparação de tempo de processamento com outras técnicas**

Analisando os dados apresentados na Tabela 5, pode-se observar que o método proposto por Burchardt e Voss (2001) utiliza imagens com dimensões maiores para fazer a correção, o que pode influenciar nos resultados de tempo de processamento. O método proposto por Helferty, et al. (2001) não apresenta a quantidade de imagens utilizadas na amostra para calcular o tempo médio de processamento, porém observa-se que são utilizadas imagens de pequena dimensão, obtendo um baixo tempo de processamento, sendo inclusive aplicado em processamento de vídeos de endoscopia. O método apresentado neste trabalho, utilizando técnicas de warping e mapeamento de textura com OpenGL, processa imagens de tamanho médio em relação aos outros métodos analisados e apresenta o menor tempo de processamento.

## <span id="page-58-0"></span>**6 DISCUSSÕES FINAIS**

#### <span id="page-58-1"></span>**6.1 Conclusões**

Este trabalho apresentou uma nova abordagem para corrigir distorções em imagens de exames de endoscopia. A metodologia proposta mostrou-se eficiente quando comparado o tempo de processamento com outros métodos presentes na literatura.

Quanto à qualidade da correção pode-se destacar a correlação obtida entre a imagem corrigida e o padrão de calibração, onde obteve-se um alto valor de correlação.

A principal vantagem deste método apresentado é poder tratar cada área da imagem de maneira independente, utilizando uma malha de triângulos onde cada um deles é corrigido separadamente. Isto possibilita uma grande liberdade na hora de tratar as imagens, pois possibilita ampliar áreas periféricas da imagem, onde a distorção causa contrações, e reduzir áreas centrais onde têm-se uma ampliação devido a distorção.

As técnicas de *Warping* e *Morphing* tiveram um ótimo desempenho quando associadas à biblioteca OpenGL. O método proposto apresentou um baixo tempo de processamento, pois o mapeamento de textura feito com OpenGL é realizado diretamente na placa gráfica, possibilitando que a técnica seja utilizada em aplicações em tempo real.

#### <span id="page-58-2"></span>**6.2 Sugestões para trabalhos futuros**

Para aprimorar a correção de imagens utilizando a técnica baseada em *Warping* e *Morphing* pode-se gerar grids mais refinados sobre a imagem distorcida, assim a qualidade da correção tende a aumentar.

Futuramente seria interessante integrar a metodologia desenvolvida a um sistema *realtime*, corrigindo as imagens em tempo real durante os exames.

Outro possível trabalho futura seria testar e adaptar a metodologia desenvolvida para a correção de outros tipos de distorções causadas por sistemas de lentes, considerando a grande liberdade para aplicar as transformações que ela proporciona.

Uma alternativa para o futuro é desenvolver novas técnicas mais adequadas para trabalhar com o segundo padrão de calibração que foi criado, utilizando transformações analíticas ou transformações de Möbius.

## <span id="page-60-0"></span>**REFERÊNCIAS BIBLIOGRÁFICAS**

ANTON H.; BUSBY R. C. **Álgebra Linear Contemporânea**. São Paulo: Bookman Companhia Editora, 2003.

ANTONINI F. Asistencia en Endoscopía: Endocopios Flexibles. In: Gastro En La Red. - Hospital Gral San Martin, 2003. Disponível em: <http://www.gastroenlared.com/template.php?pagina=./Articulos/Endoscopios.htm>. Acesso em: 1 nov. 2009.

AZEVEDO E.; CONCI A. **Computação Gráfica:** teoria e prática. v. 1. Rio de Janeiro: Campus, 2003.

BARRETO J. P.; DANIILIDIS K. Fundamental matrix for cameras with radial distortion. In: **IEEE International Confonference on Computer Vision.** v. 1. pp. 625–632. 2005.

BORCHARTT T. B.; CONCI A.; ROMERO A. D. C. B.; D'ORNELLAS M. C.; AGUIAR P. H. P.. On a new use of automatic morphing techniques: to correct distortion of endoscopic systems. **30th CILAMCE (Iberian-Latin-American Congress on Computational Methods in Engineering)**, 8 a 11 Novembro, 2009. Disponível em: <http://www.ic.uff.br/~uffufsm/download/cilamce\_final.pdf>. Acesso em: 13 jan. 2010.

BORCHARTT T. B. Resultados do método apresentado. In: Projeto PROCAD, 2010. Disponível em: <http://www.ic.uff.br/~uffufsm>. Acesso em: 13 jan. 2010.

BURCHARDT C. B.; VOSS K. A new algorithm to correct fisheye-and strong wideangle-lens-distortion from single images. In: **IEEE International Confonference on Image Processing.** v. 1. pp. 225–228. 2001.

BURCHARDT C. B.; VOSS K. Automatic lens distortion calibration using single views. In: **Springer-Verlag Mustererkennung.** pp. 187–194. 2000.

CLASSEN M.; TYTGAT G. N. J.; LIGHTDALE C. J. **Gastroenterological Endoscopy**. Stuttgart: Thieme, 2002.

CONCI A.; AZEVEDO E.; LETA F. R. **Computação Gráfica:** teoria e prática. v.2. Rio de Janeiro: Campus/Elsevier, 2008.

FORSTER C. H. Q. **Algoritmos de Shape from Shading e aplicação para casos com posições de fonte de luz e observador coincidentes**. 1999. Dissertação de Mestrado. Universidade de Campinas (Unicamp), Campinas, SP, 1999.

FUJI PHOTO OPTICAL. **Vídeo Endoscópio ER-270T:** Manual de Operação. Uetake-Cho: [s.n.], 2005.

GOMES J.; DARSA L.; COSTA B.; VELHO L. **Warping and Morphing of Graphical Objects**. San Francisco: Morgan Kaufmann Publishers, 1999.

HARTLEY R.; KANG S. Parameter-free radial distortion correction with center of distortion. In: **IEEE Transaction on Pattern Analysis and Machine Intelligence.** ed. 8. v. 29. pp. 1309–1321. 2007.

HARTLEY R.; ZISSERMAN A. **Multiple view geometry in computer vision**. 2ª Ed. Cambridge: Cambridge University Press, 2003.

HELFERTY J. P.; ZHANG C.; MCLENNAN G.; HIGGINS W. E. Videoendoscopic Distortion Correction and Its Application to Virtual Guidance of Endoscopy. In: **IEEE Transactions on Medical Imaging.** ed. 7. v. 20. pp. 605-617. jul. 2001.

HUGHES C.; MCFELLY R.; DENNY P.; GLAVIN M.; JONES E. Equidistant fisheye perspective with application in distortion centre estimation. In: **Image and Vision Computing - Science Direct.** ed. 3. v. 28. 14 set. 2009.

HUGHES C.; GLAVIN M.; JONES E.; DENNY P. Review of Geometric Distortion Compensation in Fish-Eye Cameras. In: **IET Irish Signals and Systems Conference (ISSC).** pp. 162-167. Galway, Irlanda: [s.n.], jun. 2008.

JACOBSON B.; MURRAY A. **Medical Devices:** Use and Safety. 1ª Ed. Philadelphia: Elsevier, 2006.

JUN Z.; XIA D.; TIANGANG D. A Non-Linear Warping Method for Face Hallucination Based-on Subdivision Mesh. In: **2nd International Congress on Image and Signal Processing.** pp. 01-05. Tianjin: [s.n.], 2009.

KANNALA J.; BRANDT S. A generic camera model and calibration method for conventional. In: **IEEE Transactions on Pattern Analysis and Machine.** ed. 8. v. 28. pp. 1335–1340. 2006.

MÖLLER T.; HAINES E. **Real-Time Redering**. 2ª Ed. [s.l.]: Editorial Sales, 2002.

SHAH S.; AGGARWAL J. K. A simple calibration procedure for fisheye (high distortion) lens camera. In: **IEEE International Conference on Robotics and Automation.** v. 4. pp. 3422-3427. 1994.

STEHLE T.; TRUHN D.; AACH T.; TRATWEIN C.; TISCHENDORF J. Camera calibration for fish-eye lenses in endoscopy with an application to 3d reconstrution. In: **IEEE Transaction on Biomedical Imaging.** pp. 1176–1179. 2007.

WAYE J. D.; REX D. K.; WILLIAMS C. B. **Colonoscopy Principles and Pratice**. 1ª Ed. Massachussetts: Blackwell Publishing, 2003.

ZAMITH M. P.; MONTENEGRO A. A.; PASSOS E.; CLUA E. W. G.; CONCI A.; LEAL-TOLEDO R. C. P.; MOURÃO P. T. Real time feature-based parallel morphing in GPU applied to texture-based animation In: **16th International Workshop on Systems, Signals and Image Processing.** Chalkida, Greece : [s.n.], 2009.

## <span id="page-63-0"></span>**ANEXOS**

# <span id="page-63-1"></span>**ANEXO A – Imagem capturada por endoscópio do segundo padrão de calibração criado**

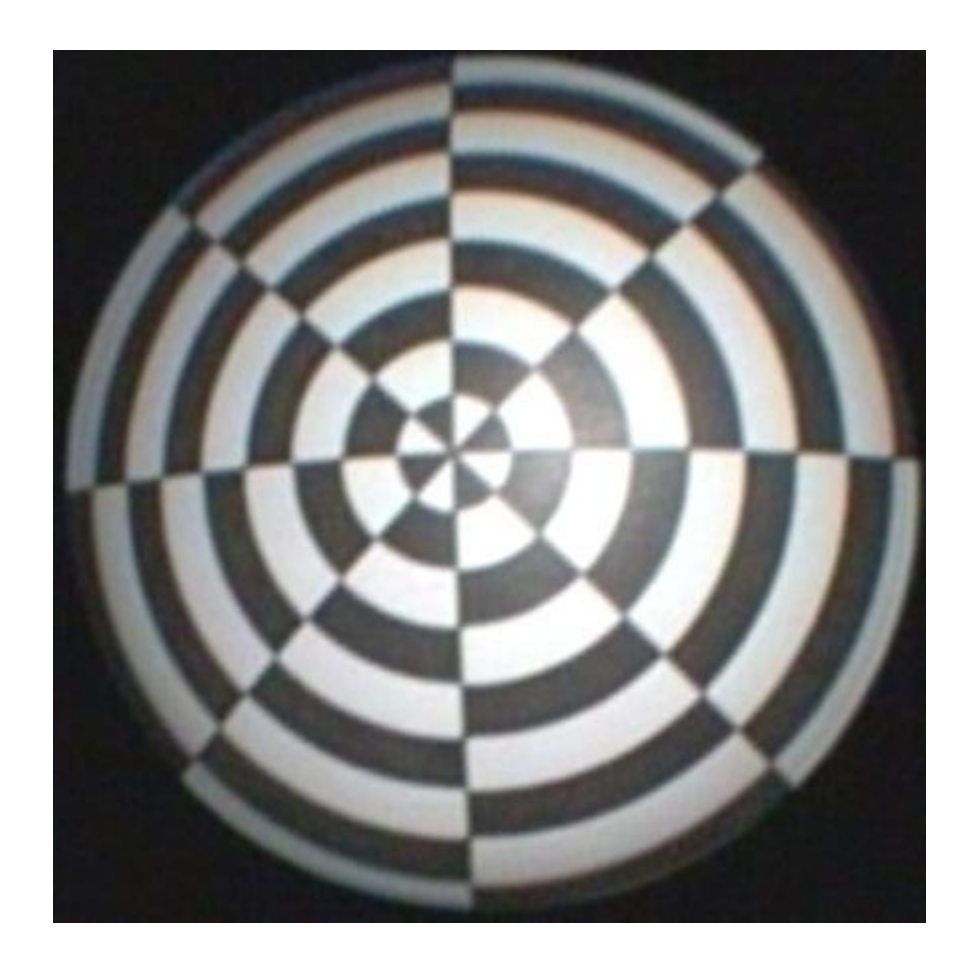

## <span id="page-64-0"></span>**ANEXO B – Questionário elaborado para avaliação subjetiva**

Após apresentar uma seqüência de 5 imagens comparativas entre imagem real e imagem corrigida pelo sistema (tais como as [Figura 35,](#page-55-0) [Figura 36](#page-56-0) e [Figura 37\)](#page-56-1), eram feitas as seguintes perguntas:

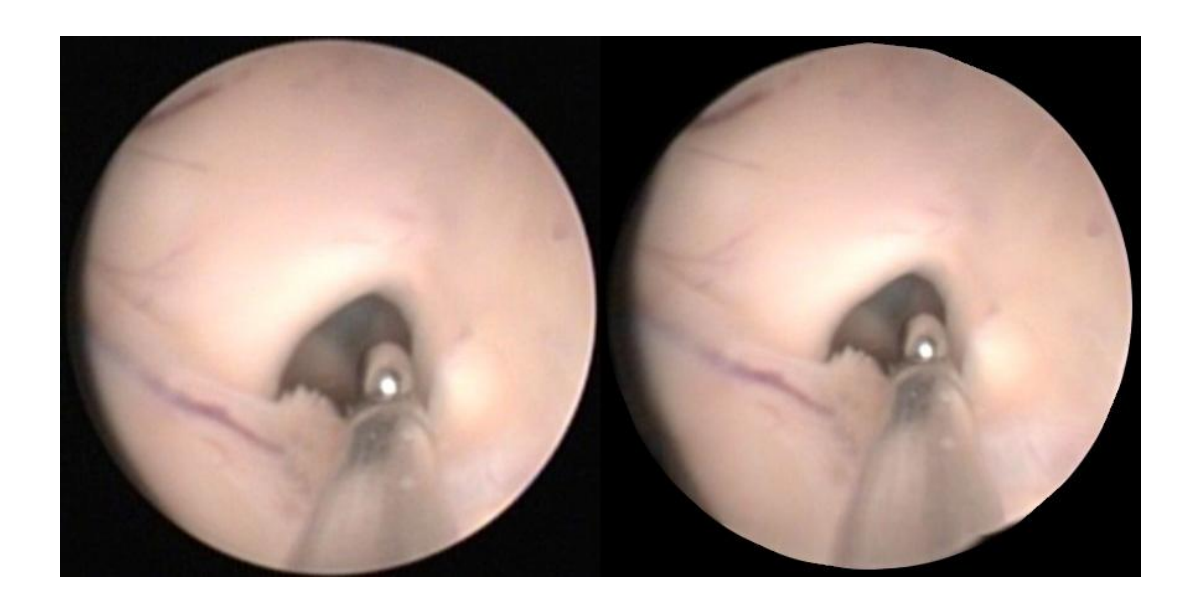

O elemento analisado (órgão, cavidade, lesão, tumor) se mostrou:

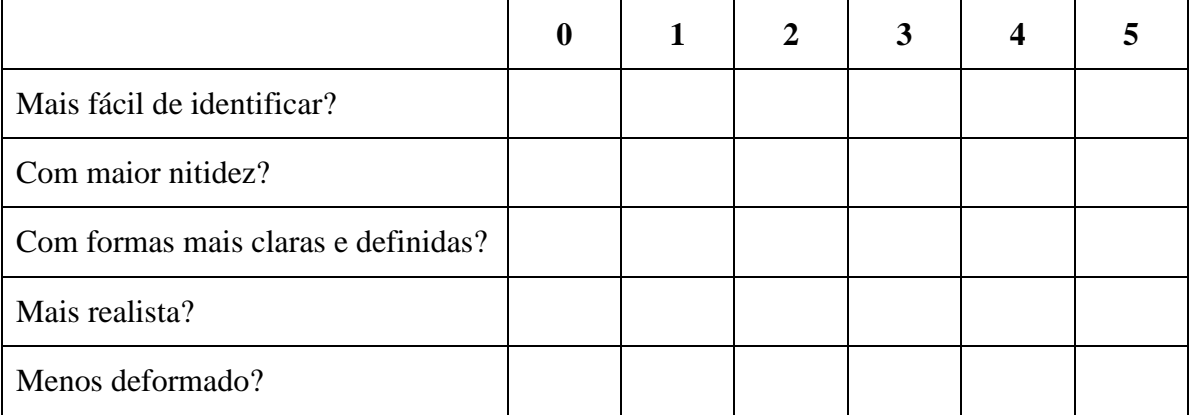

Onde as notas equivalem a:

- 0 Definitivamente não melhorou
- 1 Quase imperceptível a diferença
- 2 Não melhorou muito
- 3 Melhorou boa parte
- 4 Melhorou bastante
- 5 Completamente melhor

## <span id="page-65-0"></span>**ANEXO C – MANUAL DE USO DO APLICATIVO DESENVOLVIDO**

Cada item do menu trás alguns sub-itens que são responsáveis pelo funcionamento do sistema:

- **Arquivo:** Abrir Imagem, Salvar, Salvar Como, Sair;
- **Calibração:** Ver padrão de calibração, Usar calibração padrão, Carregar padrão distorcido, Mostrar grids;
- **Funções:** Aplicar Correção, Comparar imagens, Zoom In, Zoom Out;
- **Ajuda:** Ajuda no Uso, Sobre;

Itens e subitens do menu:

O item *Arquivo* no menu, trás quatro opções de funcionalidades:

- **Abrir Imagem:** Abre uma imagem para ser corrigida, o aplicativo suporta os formatos *.jpg* e *.bmp*;
- **Salvar:** Está opção salva a imagem após aplicada a correção com um nome padrão, mas sem substituir a original, em formato *.bmp*;
- **Salvar Como:** Neste subitem é possível escolher o nome com que deseja-se salvar a imagem e a extensão, entre *.jpg* e *.bmp*;
- **Sair:** Encerra o aplicativo.

O item *Calibração* do menu, apresenta quatro opções:

- **Ver padrão de calibração:** Mostra o padrão de calibração criado para a metodologia;
- **Usar calibração padrão:** Define para o sistema o padrão de calibração original, desenvolvido e testado na criação da metodologia;
- **Carregar padrão distorcido:** Está opção permite o usuário fazer uma nova calibração do sistema, entrando com a imagem do padrão de calibração adquirida por um endoscópio;
- **Mostrar grids:** Após fazer uma nova calibração no sistema está opção mostra os grids que foram gerados na imagem padrão de calibração e na imagem distorcida, caso não tenha sido feita uma nova calibração ele apresenta os grids da calibração padrão do sistema.

O item *Funções* tem como sub-itens as principais funcionalidades do sistema:

- **Aplicar correção:** Aplica a correção de distorções na imagem que foi aberta;
- **Comparar imagens:** Permite visualizar lado a lado a imagem original e a imagem corrigida;
- **Zoom In:** Está função possibilita dar zoom na imagem corrigida;
- **Zoom Out:** Ao contrário da função anterior, esta retira o zoom da imagem corrigida.

O item *Ajuda* apresenta opções de auxilio ao usuário do sistema:

- **Ajuda no uso:** Abre um tutorial de uso explicando passo a passo como utilizar o aplicativo;
- **Sobre:** Mostra ao usuário uma pequena tela com informações de contato e versão do aplicativo.

# **Livros Grátis**

( <http://www.livrosgratis.com.br> )

Milhares de Livros para Download:

[Baixar](http://www.livrosgratis.com.br/cat_1/administracao/1) [livros](http://www.livrosgratis.com.br/cat_1/administracao/1) [de](http://www.livrosgratis.com.br/cat_1/administracao/1) [Administração](http://www.livrosgratis.com.br/cat_1/administracao/1) [Baixar](http://www.livrosgratis.com.br/cat_2/agronomia/1) [livros](http://www.livrosgratis.com.br/cat_2/agronomia/1) [de](http://www.livrosgratis.com.br/cat_2/agronomia/1) [Agronomia](http://www.livrosgratis.com.br/cat_2/agronomia/1) [Baixar](http://www.livrosgratis.com.br/cat_3/arquitetura/1) [livros](http://www.livrosgratis.com.br/cat_3/arquitetura/1) [de](http://www.livrosgratis.com.br/cat_3/arquitetura/1) [Arquitetura](http://www.livrosgratis.com.br/cat_3/arquitetura/1) [Baixar](http://www.livrosgratis.com.br/cat_4/artes/1) [livros](http://www.livrosgratis.com.br/cat_4/artes/1) [de](http://www.livrosgratis.com.br/cat_4/artes/1) [Artes](http://www.livrosgratis.com.br/cat_4/artes/1) [Baixar](http://www.livrosgratis.com.br/cat_5/astronomia/1) [livros](http://www.livrosgratis.com.br/cat_5/astronomia/1) [de](http://www.livrosgratis.com.br/cat_5/astronomia/1) [Astronomia](http://www.livrosgratis.com.br/cat_5/astronomia/1) [Baixar](http://www.livrosgratis.com.br/cat_6/biologia_geral/1) [livros](http://www.livrosgratis.com.br/cat_6/biologia_geral/1) [de](http://www.livrosgratis.com.br/cat_6/biologia_geral/1) [Biologia](http://www.livrosgratis.com.br/cat_6/biologia_geral/1) [Geral](http://www.livrosgratis.com.br/cat_6/biologia_geral/1) [Baixar](http://www.livrosgratis.com.br/cat_8/ciencia_da_computacao/1) [livros](http://www.livrosgratis.com.br/cat_8/ciencia_da_computacao/1) [de](http://www.livrosgratis.com.br/cat_8/ciencia_da_computacao/1) [Ciência](http://www.livrosgratis.com.br/cat_8/ciencia_da_computacao/1) [da](http://www.livrosgratis.com.br/cat_8/ciencia_da_computacao/1) [Computação](http://www.livrosgratis.com.br/cat_8/ciencia_da_computacao/1) [Baixar](http://www.livrosgratis.com.br/cat_9/ciencia_da_informacao/1) [livros](http://www.livrosgratis.com.br/cat_9/ciencia_da_informacao/1) [de](http://www.livrosgratis.com.br/cat_9/ciencia_da_informacao/1) [Ciência](http://www.livrosgratis.com.br/cat_9/ciencia_da_informacao/1) [da](http://www.livrosgratis.com.br/cat_9/ciencia_da_informacao/1) [Informação](http://www.livrosgratis.com.br/cat_9/ciencia_da_informacao/1) [Baixar](http://www.livrosgratis.com.br/cat_7/ciencia_politica/1) [livros](http://www.livrosgratis.com.br/cat_7/ciencia_politica/1) [de](http://www.livrosgratis.com.br/cat_7/ciencia_politica/1) [Ciência](http://www.livrosgratis.com.br/cat_7/ciencia_politica/1) [Política](http://www.livrosgratis.com.br/cat_7/ciencia_politica/1) [Baixar](http://www.livrosgratis.com.br/cat_10/ciencias_da_saude/1) [livros](http://www.livrosgratis.com.br/cat_10/ciencias_da_saude/1) [de](http://www.livrosgratis.com.br/cat_10/ciencias_da_saude/1) [Ciências](http://www.livrosgratis.com.br/cat_10/ciencias_da_saude/1) [da](http://www.livrosgratis.com.br/cat_10/ciencias_da_saude/1) [Saúde](http://www.livrosgratis.com.br/cat_10/ciencias_da_saude/1) [Baixar](http://www.livrosgratis.com.br/cat_11/comunicacao/1) [livros](http://www.livrosgratis.com.br/cat_11/comunicacao/1) [de](http://www.livrosgratis.com.br/cat_11/comunicacao/1) [Comunicação](http://www.livrosgratis.com.br/cat_11/comunicacao/1) [Baixar](http://www.livrosgratis.com.br/cat_12/conselho_nacional_de_educacao_-_cne/1) [livros](http://www.livrosgratis.com.br/cat_12/conselho_nacional_de_educacao_-_cne/1) [do](http://www.livrosgratis.com.br/cat_12/conselho_nacional_de_educacao_-_cne/1) [Conselho](http://www.livrosgratis.com.br/cat_12/conselho_nacional_de_educacao_-_cne/1) [Nacional](http://www.livrosgratis.com.br/cat_12/conselho_nacional_de_educacao_-_cne/1) [de](http://www.livrosgratis.com.br/cat_12/conselho_nacional_de_educacao_-_cne/1) [Educação - CNE](http://www.livrosgratis.com.br/cat_12/conselho_nacional_de_educacao_-_cne/1) [Baixar](http://www.livrosgratis.com.br/cat_13/defesa_civil/1) [livros](http://www.livrosgratis.com.br/cat_13/defesa_civil/1) [de](http://www.livrosgratis.com.br/cat_13/defesa_civil/1) [Defesa](http://www.livrosgratis.com.br/cat_13/defesa_civil/1) [civil](http://www.livrosgratis.com.br/cat_13/defesa_civil/1) [Baixar](http://www.livrosgratis.com.br/cat_14/direito/1) [livros](http://www.livrosgratis.com.br/cat_14/direito/1) [de](http://www.livrosgratis.com.br/cat_14/direito/1) [Direito](http://www.livrosgratis.com.br/cat_14/direito/1) [Baixar](http://www.livrosgratis.com.br/cat_15/direitos_humanos/1) [livros](http://www.livrosgratis.com.br/cat_15/direitos_humanos/1) [de](http://www.livrosgratis.com.br/cat_15/direitos_humanos/1) [Direitos](http://www.livrosgratis.com.br/cat_15/direitos_humanos/1) [humanos](http://www.livrosgratis.com.br/cat_15/direitos_humanos/1) [Baixar](http://www.livrosgratis.com.br/cat_16/economia/1) [livros](http://www.livrosgratis.com.br/cat_16/economia/1) [de](http://www.livrosgratis.com.br/cat_16/economia/1) [Economia](http://www.livrosgratis.com.br/cat_16/economia/1) [Baixar](http://www.livrosgratis.com.br/cat_17/economia_domestica/1) [livros](http://www.livrosgratis.com.br/cat_17/economia_domestica/1) [de](http://www.livrosgratis.com.br/cat_17/economia_domestica/1) [Economia](http://www.livrosgratis.com.br/cat_17/economia_domestica/1) [Doméstica](http://www.livrosgratis.com.br/cat_17/economia_domestica/1) [Baixar](http://www.livrosgratis.com.br/cat_18/educacao/1) [livros](http://www.livrosgratis.com.br/cat_18/educacao/1) [de](http://www.livrosgratis.com.br/cat_18/educacao/1) [Educação](http://www.livrosgratis.com.br/cat_18/educacao/1) [Baixar](http://www.livrosgratis.com.br/cat_19/educacao_-_transito/1) [livros](http://www.livrosgratis.com.br/cat_19/educacao_-_transito/1) [de](http://www.livrosgratis.com.br/cat_19/educacao_-_transito/1) [Educação - Trânsito](http://www.livrosgratis.com.br/cat_19/educacao_-_transito/1) [Baixar](http://www.livrosgratis.com.br/cat_20/educacao_fisica/1) [livros](http://www.livrosgratis.com.br/cat_20/educacao_fisica/1) [de](http://www.livrosgratis.com.br/cat_20/educacao_fisica/1) [Educação](http://www.livrosgratis.com.br/cat_20/educacao_fisica/1) [Física](http://www.livrosgratis.com.br/cat_20/educacao_fisica/1) [Baixar](http://www.livrosgratis.com.br/cat_21/engenharia_aeroespacial/1) [livros](http://www.livrosgratis.com.br/cat_21/engenharia_aeroespacial/1) [de](http://www.livrosgratis.com.br/cat_21/engenharia_aeroespacial/1) [Engenharia](http://www.livrosgratis.com.br/cat_21/engenharia_aeroespacial/1) [Aeroespacial](http://www.livrosgratis.com.br/cat_21/engenharia_aeroespacial/1) [Baixar](http://www.livrosgratis.com.br/cat_22/farmacia/1) [livros](http://www.livrosgratis.com.br/cat_22/farmacia/1) [de](http://www.livrosgratis.com.br/cat_22/farmacia/1) [Farmácia](http://www.livrosgratis.com.br/cat_22/farmacia/1) [Baixar](http://www.livrosgratis.com.br/cat_23/filosofia/1) [livros](http://www.livrosgratis.com.br/cat_23/filosofia/1) [de](http://www.livrosgratis.com.br/cat_23/filosofia/1) [Filosofia](http://www.livrosgratis.com.br/cat_23/filosofia/1) [Baixar](http://www.livrosgratis.com.br/cat_24/fisica/1) [livros](http://www.livrosgratis.com.br/cat_24/fisica/1) [de](http://www.livrosgratis.com.br/cat_24/fisica/1) [Física](http://www.livrosgratis.com.br/cat_24/fisica/1) [Baixar](http://www.livrosgratis.com.br/cat_25/geociencias/1) [livros](http://www.livrosgratis.com.br/cat_25/geociencias/1) [de](http://www.livrosgratis.com.br/cat_25/geociencias/1) [Geociências](http://www.livrosgratis.com.br/cat_25/geociencias/1) [Baixar](http://www.livrosgratis.com.br/cat_26/geografia/1) [livros](http://www.livrosgratis.com.br/cat_26/geografia/1) [de](http://www.livrosgratis.com.br/cat_26/geografia/1) [Geografia](http://www.livrosgratis.com.br/cat_26/geografia/1) [Baixar](http://www.livrosgratis.com.br/cat_27/historia/1) [livros](http://www.livrosgratis.com.br/cat_27/historia/1) [de](http://www.livrosgratis.com.br/cat_27/historia/1) [História](http://www.livrosgratis.com.br/cat_27/historia/1) [Baixar](http://www.livrosgratis.com.br/cat_31/linguas/1) [livros](http://www.livrosgratis.com.br/cat_31/linguas/1) [de](http://www.livrosgratis.com.br/cat_31/linguas/1) [Línguas](http://www.livrosgratis.com.br/cat_31/linguas/1)

[Baixar](http://www.livrosgratis.com.br/cat_28/literatura/1) [livros](http://www.livrosgratis.com.br/cat_28/literatura/1) [de](http://www.livrosgratis.com.br/cat_28/literatura/1) [Literatura](http://www.livrosgratis.com.br/cat_28/literatura/1) [Baixar](http://www.livrosgratis.com.br/cat_30/literatura_de_cordel/1) [livros](http://www.livrosgratis.com.br/cat_30/literatura_de_cordel/1) [de](http://www.livrosgratis.com.br/cat_30/literatura_de_cordel/1) [Literatura](http://www.livrosgratis.com.br/cat_30/literatura_de_cordel/1) [de](http://www.livrosgratis.com.br/cat_30/literatura_de_cordel/1) [Cordel](http://www.livrosgratis.com.br/cat_30/literatura_de_cordel/1) [Baixar](http://www.livrosgratis.com.br/cat_29/literatura_infantil/1) [livros](http://www.livrosgratis.com.br/cat_29/literatura_infantil/1) [de](http://www.livrosgratis.com.br/cat_29/literatura_infantil/1) [Literatura](http://www.livrosgratis.com.br/cat_29/literatura_infantil/1) [Infantil](http://www.livrosgratis.com.br/cat_29/literatura_infantil/1) [Baixar](http://www.livrosgratis.com.br/cat_32/matematica/1) [livros](http://www.livrosgratis.com.br/cat_32/matematica/1) [de](http://www.livrosgratis.com.br/cat_32/matematica/1) [Matemática](http://www.livrosgratis.com.br/cat_32/matematica/1) [Baixar](http://www.livrosgratis.com.br/cat_33/medicina/1) [livros](http://www.livrosgratis.com.br/cat_33/medicina/1) [de](http://www.livrosgratis.com.br/cat_33/medicina/1) [Medicina](http://www.livrosgratis.com.br/cat_33/medicina/1) [Baixar](http://www.livrosgratis.com.br/cat_34/medicina_veterinaria/1) [livros](http://www.livrosgratis.com.br/cat_34/medicina_veterinaria/1) [de](http://www.livrosgratis.com.br/cat_34/medicina_veterinaria/1) [Medicina](http://www.livrosgratis.com.br/cat_34/medicina_veterinaria/1) [Veterinária](http://www.livrosgratis.com.br/cat_34/medicina_veterinaria/1) [Baixar](http://www.livrosgratis.com.br/cat_35/meio_ambiente/1) [livros](http://www.livrosgratis.com.br/cat_35/meio_ambiente/1) [de](http://www.livrosgratis.com.br/cat_35/meio_ambiente/1) [Meio](http://www.livrosgratis.com.br/cat_35/meio_ambiente/1) [Ambiente](http://www.livrosgratis.com.br/cat_35/meio_ambiente/1) [Baixar](http://www.livrosgratis.com.br/cat_36/meteorologia/1) [livros](http://www.livrosgratis.com.br/cat_36/meteorologia/1) [de](http://www.livrosgratis.com.br/cat_36/meteorologia/1) [Meteorologia](http://www.livrosgratis.com.br/cat_36/meteorologia/1) [Baixar](http://www.livrosgratis.com.br/cat_45/monografias_e_tcc/1) [Monografias](http://www.livrosgratis.com.br/cat_45/monografias_e_tcc/1) [e](http://www.livrosgratis.com.br/cat_45/monografias_e_tcc/1) [TCC](http://www.livrosgratis.com.br/cat_45/monografias_e_tcc/1) [Baixar](http://www.livrosgratis.com.br/cat_37/multidisciplinar/1) [livros](http://www.livrosgratis.com.br/cat_37/multidisciplinar/1) [Multidisciplinar](http://www.livrosgratis.com.br/cat_37/multidisciplinar/1) [Baixar](http://www.livrosgratis.com.br/cat_38/musica/1) [livros](http://www.livrosgratis.com.br/cat_38/musica/1) [de](http://www.livrosgratis.com.br/cat_38/musica/1) [Música](http://www.livrosgratis.com.br/cat_38/musica/1) [Baixar](http://www.livrosgratis.com.br/cat_39/psicologia/1) [livros](http://www.livrosgratis.com.br/cat_39/psicologia/1) [de](http://www.livrosgratis.com.br/cat_39/psicologia/1) [Psicologia](http://www.livrosgratis.com.br/cat_39/psicologia/1) [Baixar](http://www.livrosgratis.com.br/cat_40/quimica/1) [livros](http://www.livrosgratis.com.br/cat_40/quimica/1) [de](http://www.livrosgratis.com.br/cat_40/quimica/1) [Química](http://www.livrosgratis.com.br/cat_40/quimica/1) [Baixar](http://www.livrosgratis.com.br/cat_41/saude_coletiva/1) [livros](http://www.livrosgratis.com.br/cat_41/saude_coletiva/1) [de](http://www.livrosgratis.com.br/cat_41/saude_coletiva/1) [Saúde](http://www.livrosgratis.com.br/cat_41/saude_coletiva/1) [Coletiva](http://www.livrosgratis.com.br/cat_41/saude_coletiva/1) [Baixar](http://www.livrosgratis.com.br/cat_42/servico_social/1) [livros](http://www.livrosgratis.com.br/cat_42/servico_social/1) [de](http://www.livrosgratis.com.br/cat_42/servico_social/1) [Serviço](http://www.livrosgratis.com.br/cat_42/servico_social/1) [Social](http://www.livrosgratis.com.br/cat_42/servico_social/1) [Baixar](http://www.livrosgratis.com.br/cat_43/sociologia/1) [livros](http://www.livrosgratis.com.br/cat_43/sociologia/1) [de](http://www.livrosgratis.com.br/cat_43/sociologia/1) [Sociologia](http://www.livrosgratis.com.br/cat_43/sociologia/1) [Baixar](http://www.livrosgratis.com.br/cat_44/teologia/1) [livros](http://www.livrosgratis.com.br/cat_44/teologia/1) [de](http://www.livrosgratis.com.br/cat_44/teologia/1) [Teologia](http://www.livrosgratis.com.br/cat_44/teologia/1) [Baixar](http://www.livrosgratis.com.br/cat_46/trabalho/1) [livros](http://www.livrosgratis.com.br/cat_46/trabalho/1) [de](http://www.livrosgratis.com.br/cat_46/trabalho/1) [Trabalho](http://www.livrosgratis.com.br/cat_46/trabalho/1) [Baixar](http://www.livrosgratis.com.br/cat_47/turismo/1) [livros](http://www.livrosgratis.com.br/cat_47/turismo/1) [de](http://www.livrosgratis.com.br/cat_47/turismo/1) [Turismo](http://www.livrosgratis.com.br/cat_47/turismo/1)